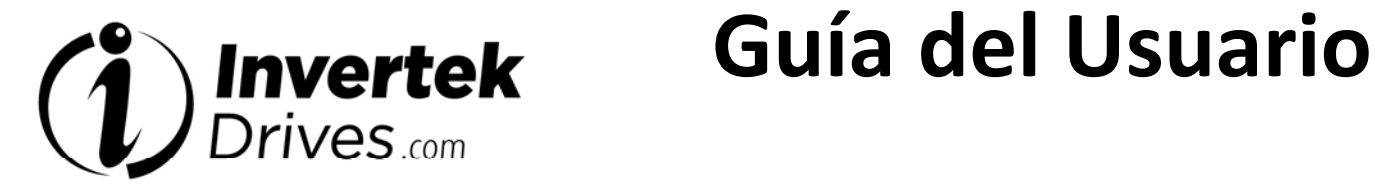

# **OPTIDRIVE<sup>™</sup> (Ê<sup>3</sup><br>Salida Monofásica**

**IP20 & IP66 (NEMA 4X) Convertidor de Frecuencia** 

**0.37 – 1.1kW (0.5 – 1.5HP) 110 – 230V** 

 **Instrucciones de Instalación y Operación**

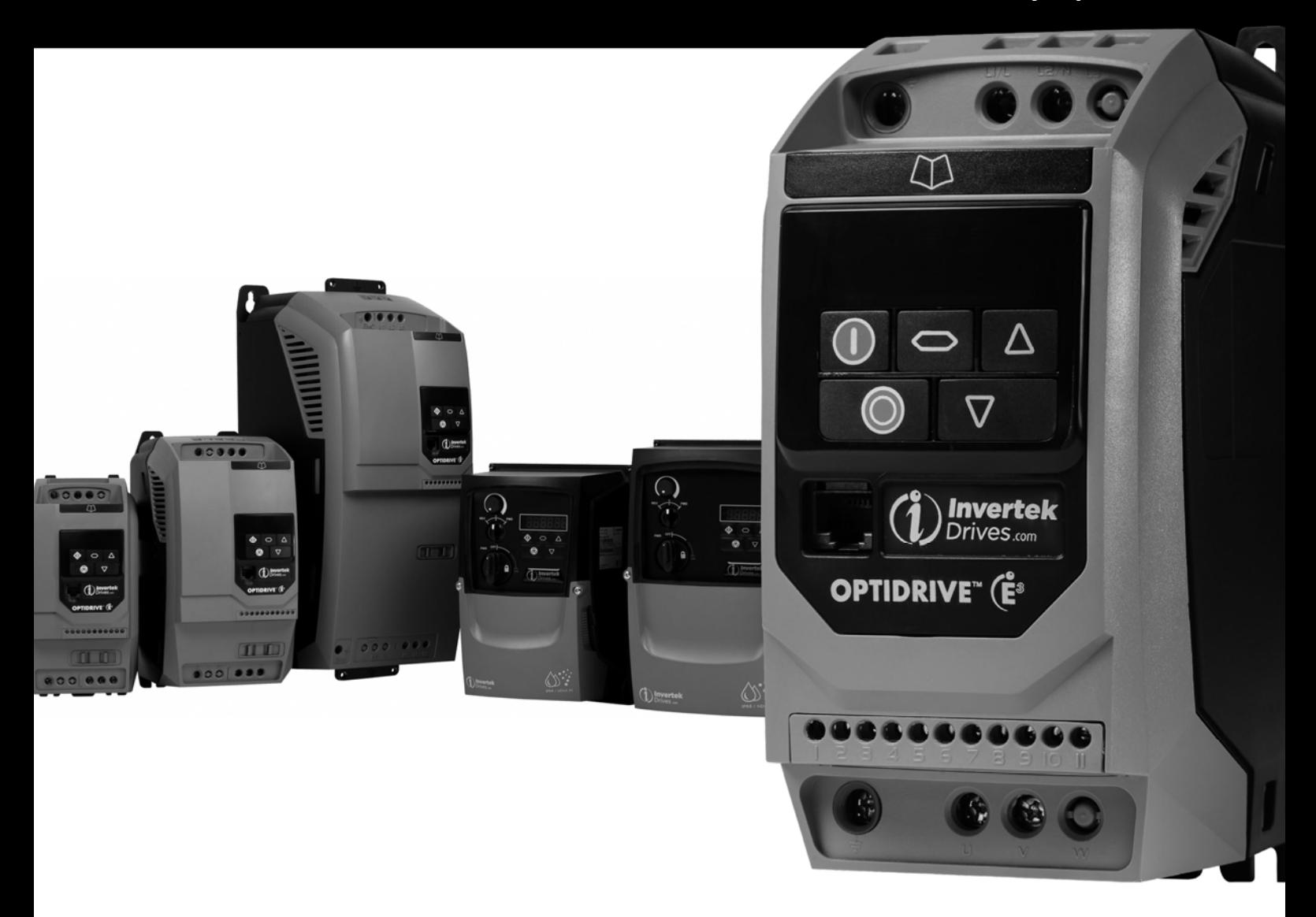

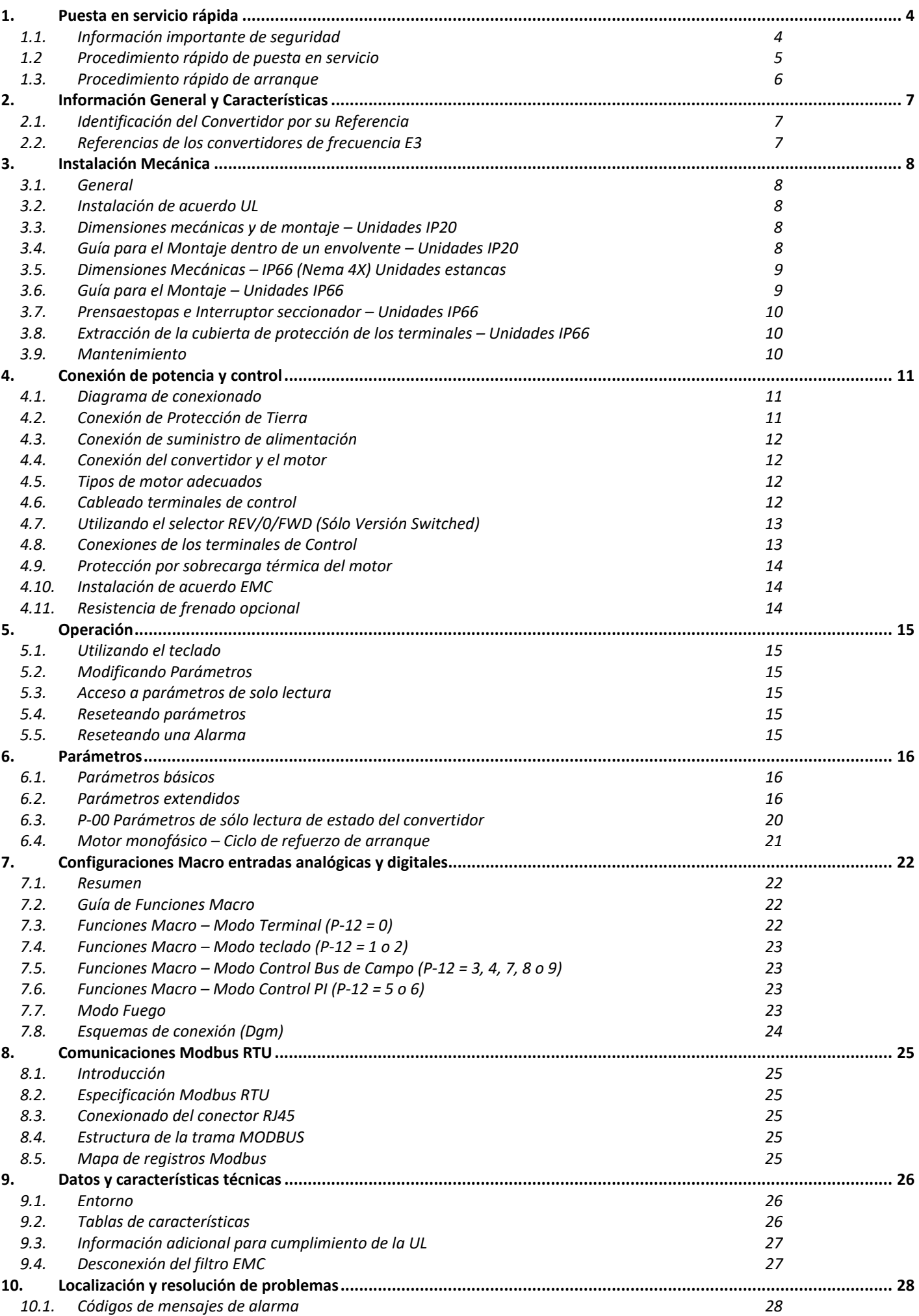

### **Declaración de Conformidad**

Invertek Drives Ltd declara por la presente que la gama de productos Optidrive ODE‐3 cumple las disposiciones en materia de seguridad de las directivas:

2004/108/EC (EMC) y 2006/95/EC (LVD) válida hasta el 20/04/2016 2014/30/EU (EMC) y 2014/35/EU (LVD) válida desde el 20/04/2016 Se ha diseñado y fabricado según las siguientes normas europeas:

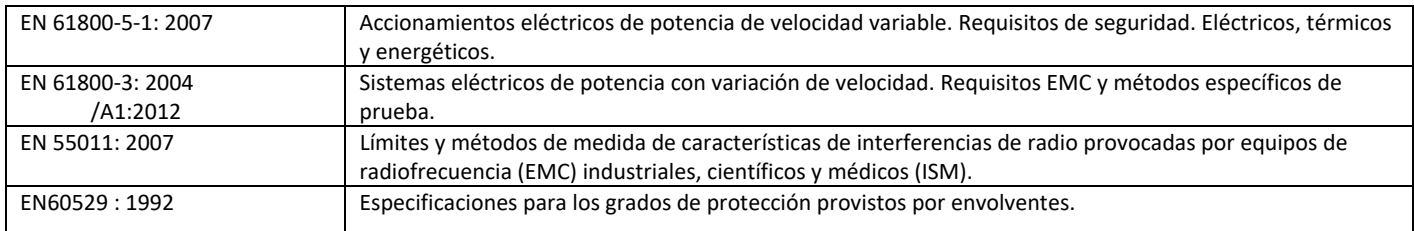

### **Compatibilidad electromagnética**

Toda la gama de productos Optidrive ha sido diseñada siguiendo estándares de EMC. Todas las versiones con alimentación monofásica a 230 voltios, trifásica a 400 voltios y las dirigidas a la utilización dentro de la Unión Europea tienen incluidas un filtro EMC interno. Este filtro está diseñado para reducir las emisiones transmitidas de vuelta al suministro principal vía cables de alimentación, siguiendo los estándares Europeos de armónicos citados arriba. Es responsabilidad del instalador asegurarse de que el equipo o sistema en el cual el variador es incorporado debe cumplir con la directiva CEM 2004/108/EC. Esta Guía de Usuario provee ayuda para asegurar que los estándares pertinentes son cumplidos. Todos los derechos reservados. Prohibida la reproducción o transmisión de cualquier parte de este documento por ningún medio, eléctrico o mecánico, incluido el fotocopiado y grabación o mediante cualquier sistema de almacenamiento y recuperación sin la autorización previa y por escrito de quien lo publica.

### **Copyright Invertek Drives Ltd © 2016**

Todas las unidades Invertek Optidrive E3 incorporan una garantía de 2 años contra defectos de fabricación desde la fecha de esta. El fabricante no acepta ninguna responsabilidad por los daños causados durante el transporte, entrega, instalación, puesta en marcha o derivados de éstos. El fabricante tampoco aceptará ninguna responsabilidad por los daños o consecuencias derivados de la instalación inapropiada, negligente o de la incorrecta configuración de los parámetros del convertidor, una incorrecta selección del convertidor para el motor, una instalación defectuosa, el polvo, humedad, las sustancias corrosivas, el exceso de vibración o las temperaturas ambiente superiores a las especificaciones del diseño.

El distribuidor local, a su criterio, puede ofrecer condiciones diferentes a las del fabricante. En todos los casos relacionados con la garantía se debe contactar antes con él.

Todas las versiones de guía de usuario en idioma diferente al inglés, son traducciones del documento original.

Los contenidos de esta Guía del Usuario son correctos en el momento de su impresión. En el interés de un compromiso con una política de mejora continua, el fabricante se reserva el derecho de cambiar la especificación del producto, sus prestaciones, o el contenido de la Guía de Usuario sin previo aviso.

### **Esta guía de usuario es para ser utilizada con la versión 3.02 del firmware. Revisión de la guía de usuario 1.01**

Invertek Drives Ltd adopta una política de mejora continua y al mismo tiempo realiza todos los esfuerzos para proporcionar una información precisa y actualizada, la información contenida en esta guía del usuario se debe utilizar a modo de guía y no forma parte de ningún contrato.

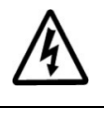

**Este manual está previsto como guía para su correcta instalación. Invertek Drives Ltd no asume la responsabilidad por el cumplimiento o no cumplimiento de cualquier normativa, nacional, local o cual sea, para la correcta instalación de este convertidor o equipo asociado. Existe el peligro de daño personal y/o material si la normativa es ignorada durante la instalación.** 

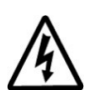

**Este Optidrive contiene condensadores de alto voltaje que requieren tiempo para descargarse después de quitar la alimentación. Antes de trabajar con convertidor, asegúrese de aislar el suministro principal de las entradas de línea. Espere diez (10) minutos para que descarguen los condensadores hasta niveles de voltajes seguros. No seguir esta precaución puede resultar en daño personal grave o perdida de vida.** 

**Sólo personal cualificado, familiar con conocimiento de la construcción y funcionamiento de este equipo y de los peligros que conlleva, puede instalar, ajustar, manejar o revisar este equipo. Lea y comprenda este manual y otros manuales pertinentes en su totalidad antes de proceder. No seguir esta precaución puede resultar en daño personal grave o perdida de vida.** 

# **1. Puesta en servicio rápida**

### **1.1. Información importante de seguridad**

Por favor, leer la siguiente INFORMACIÓN IMPORTANTE DE SEGURIDAD, y todas las precauciones y peligros que puedan existir.

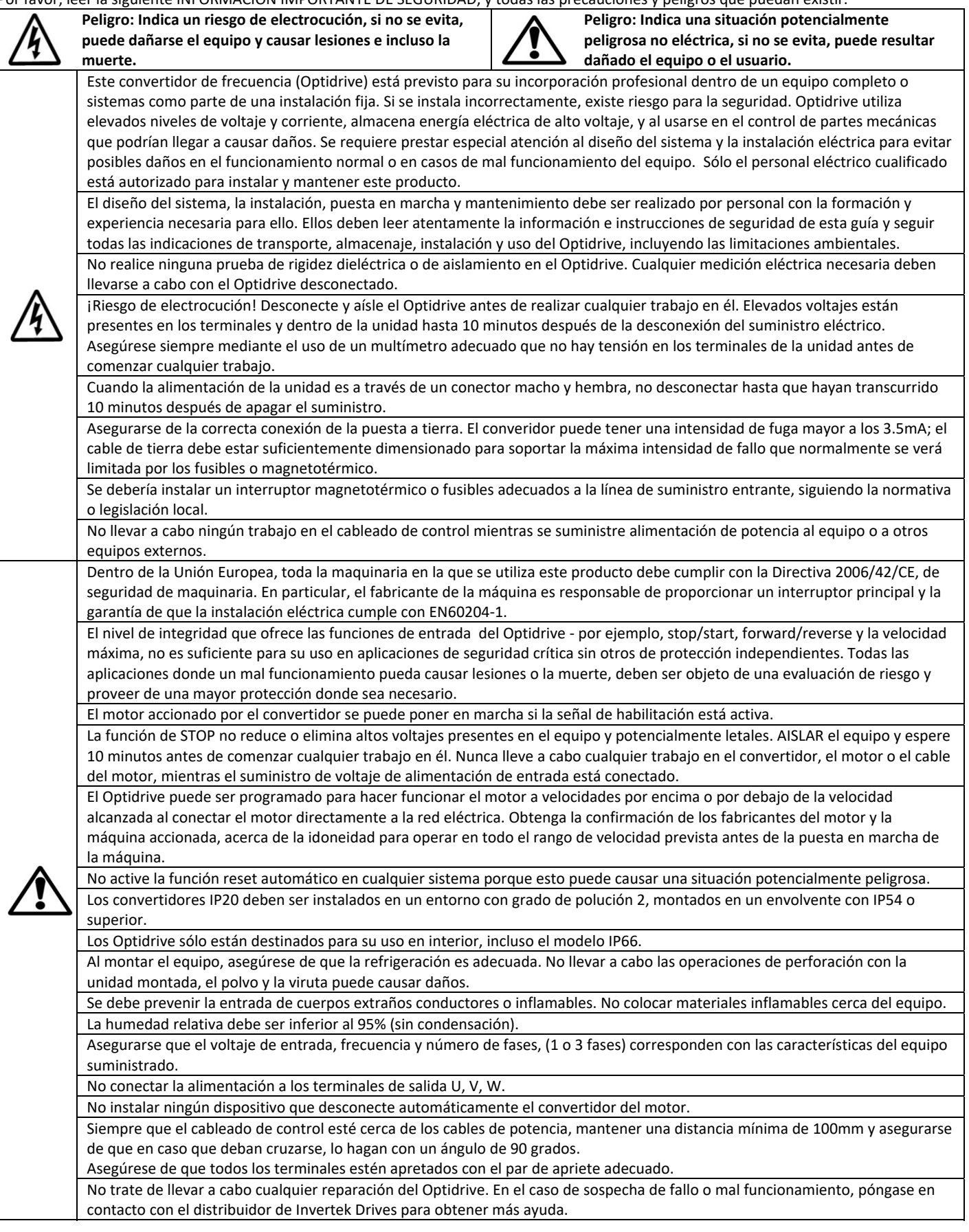

# **1.2 Procedimiento rápido de puesta en servicio**

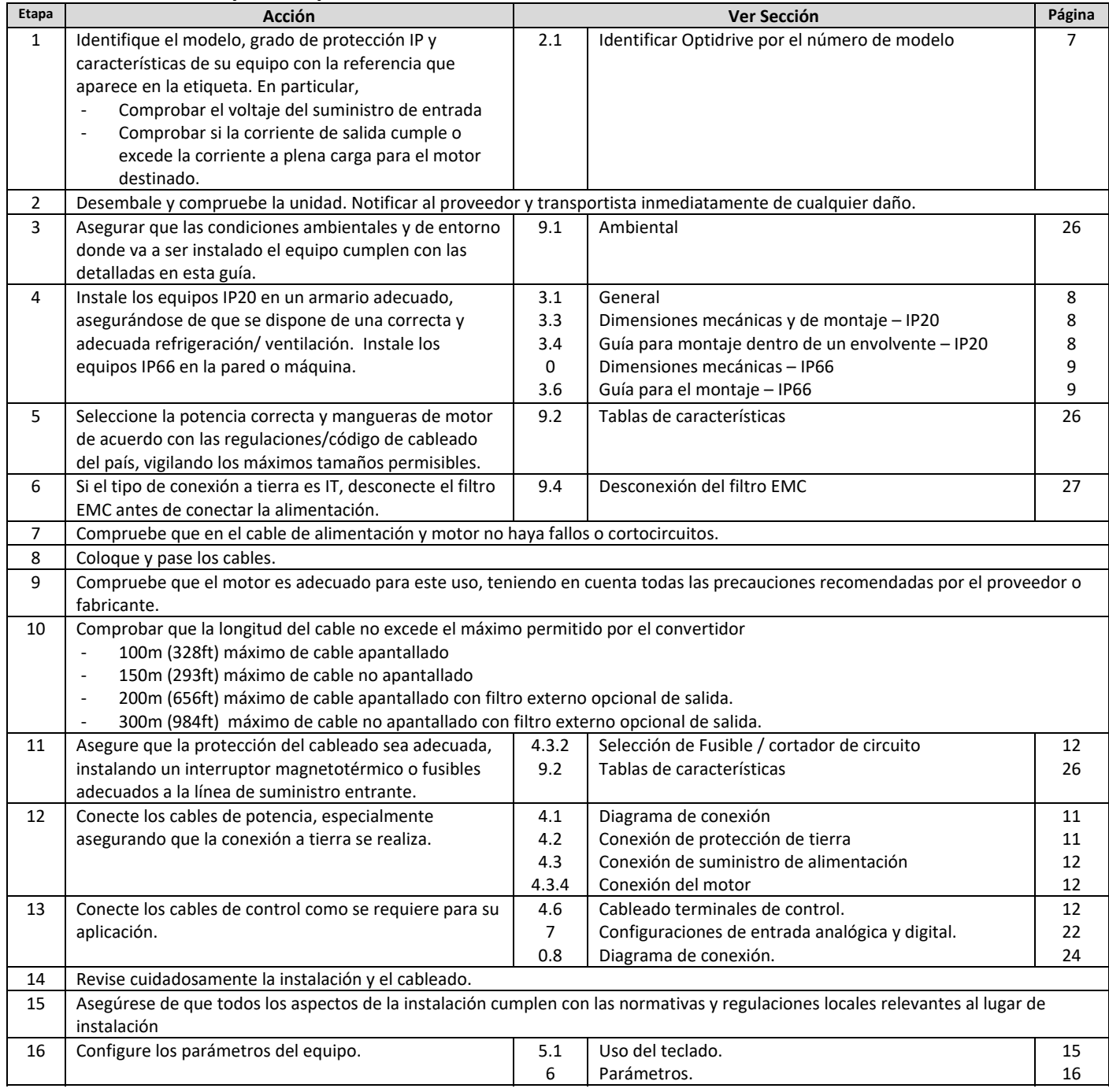

### **1.3. Procedimiento rápido de arranque**

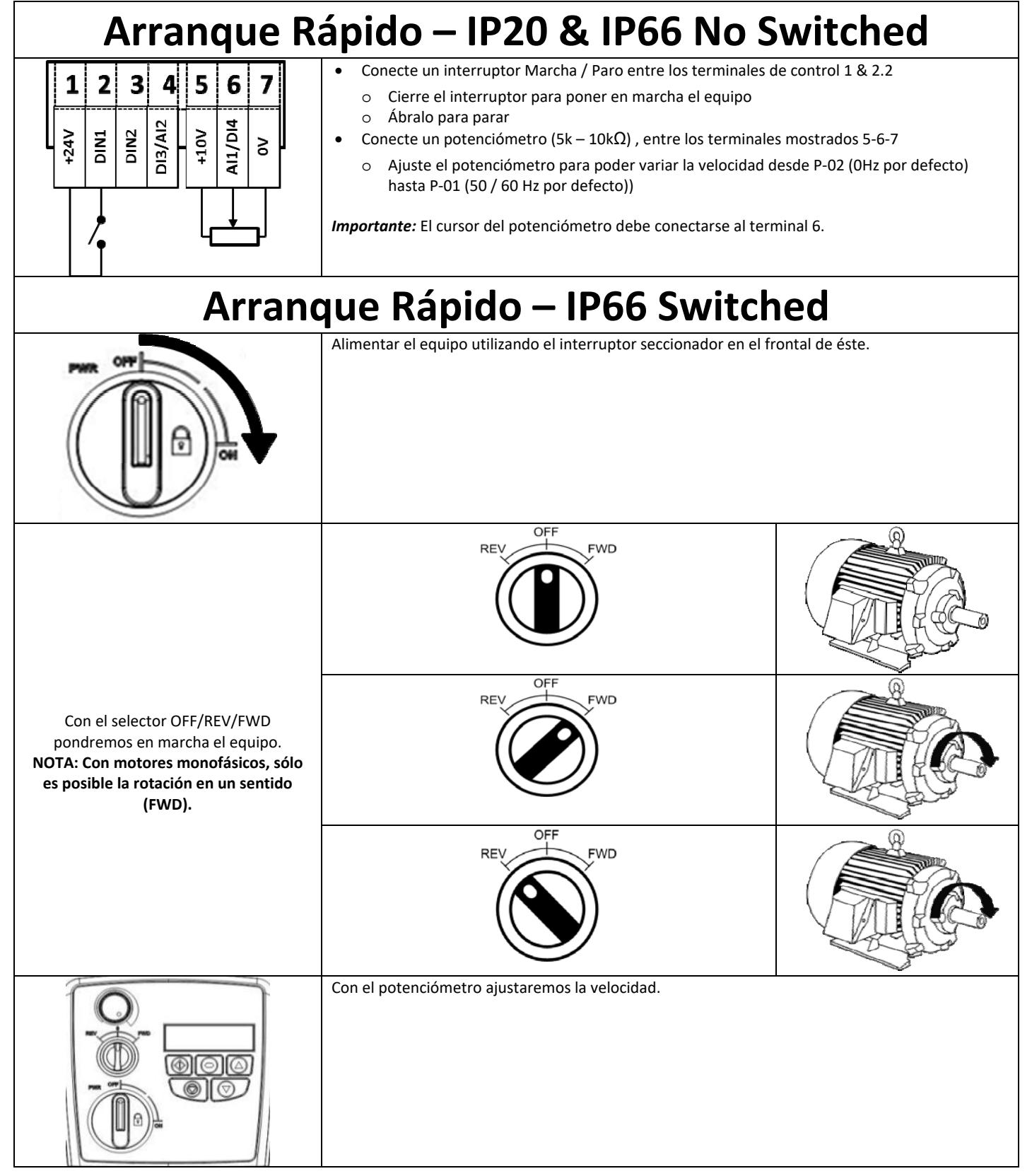

# **2. Información General y Características**

Este capítulo contiene información sobre el Optidrive E3 incluyendo como identificar el convertidor.

### **2.1. Identificación del Convertidor por su Referencia**

Cada convertidor se identifica con su referencia, como se muestra en la tabla más abajo. La referencia se encuentra en la etiqueta de envío y en la etiqueta de características del convertidor. Esta incluye las características principales de convertidor.

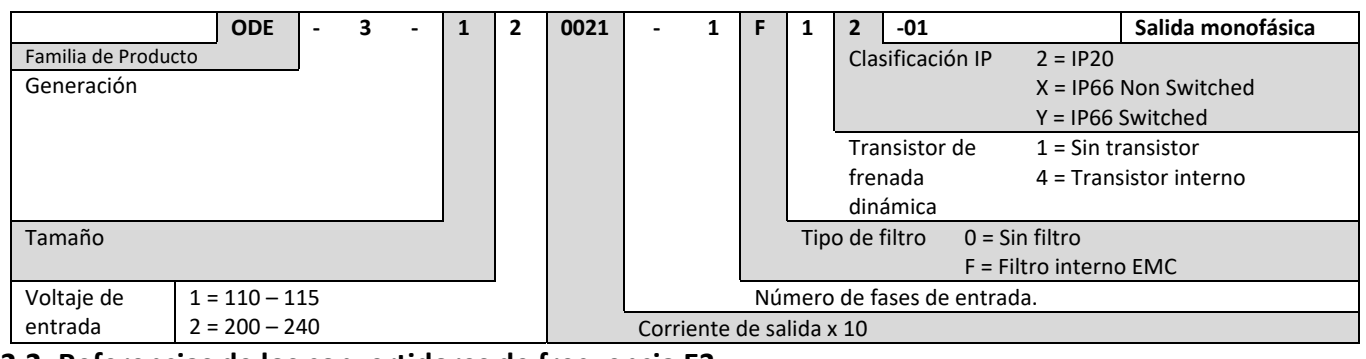

### **2.2. Referencias de los convertidores de frecuencia E3**

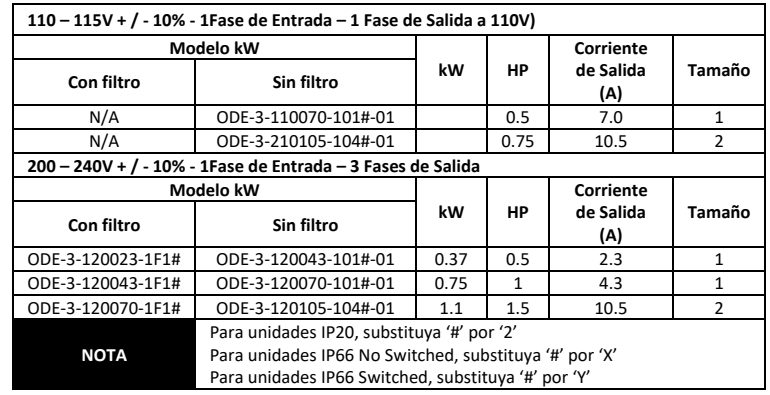

# **3. Instalación Mecánica**

### **3.1. General**

- El Optidrive debe ser montado en posición vertical, en montaje plano, resistente al fuego, libre de vibraciones, bien sujeto mediante sus anclajes o mediante carril DIN (tamaños 1 y 2 únicamente).
- El Optidrive tiene que ser instalado en entornos de polución de grado 1 o 2.
- No almacenar material inflamable cerca del Optidrive.
- Asegurarse que las ranuras de ventilación estén libres como se detalla en la sección 3.5 y 3.7.
- Asegurarse que los rangos de temperatura ambiente no sobrepasan los límites que se detallan en la sección 9.1.
- Proporcionar una ventilación adecuada, suficiente y limpia, sin humedad y libre de contaminantes.

### **3.2. Instalación de acuerdo UL**

En la sección 9.4 en la página 27 encontrará información adicional sobre cumplimiento UL.

### **3.3. Dimensiones mecánicas y de montaje – Unidades IP20**

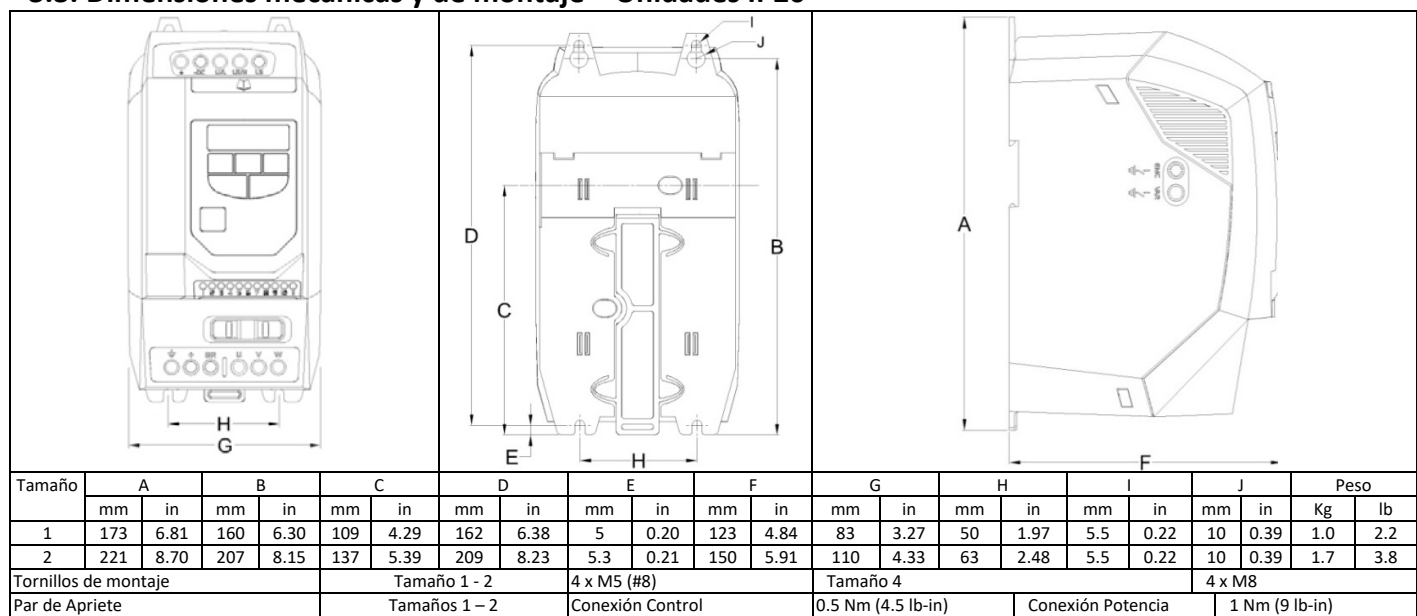

### **3.4. Guía para el Montaje dentro de un envolvente – Unidades IP20**

- Optidrive E3 IP20 es adecuado para uso en entornos de polución grado 1, según IEC‐664‐1. Para polución grado 2 o superior, los equipos deben ser montados en un adecuado envolvente con la suficiente protección para mantener un grado 1 de polución alrededor del equipo.
- Los armarios deben ser de un material conductor térmico y se debe garantizar dejar suficiente espacio libre alrededor del equipo según la tabla inferior.
- Cuando se utilizan envolventes ventilados, se debe ventilar el variador por encima y por debajo asegurándose una correcta circulación del aire – mirar el diagrama inferior. El aire debe entrar por la parte inferior y salir por la superior.
- En algunos ambientes donde las condiciones lo requieran, el envolvente debe estar diseñados para proteger el Optidrive contra aire polvoriento, gases corrosivos o líquidos, contaminantes conductores (como la condensación, polvo de carbón y partículas metálicas) y espray o proyección de agua de todas direcciones.
- En entornos que contengan elevada humedad, sal o agentes químicos, debe utilizarse un envolvente sellado (no ventilado).

El diseño del armario y la distribución deben asegurar un espacio libre y trayectoria de ventilación libre para una adecuada circulación del aire a través del radiador de los equipos. Invertek Drives recomienda las medidas mínimas siguientes en armarios no ventilados y metálicos:‐

Flujo de aire

(ft3/min)

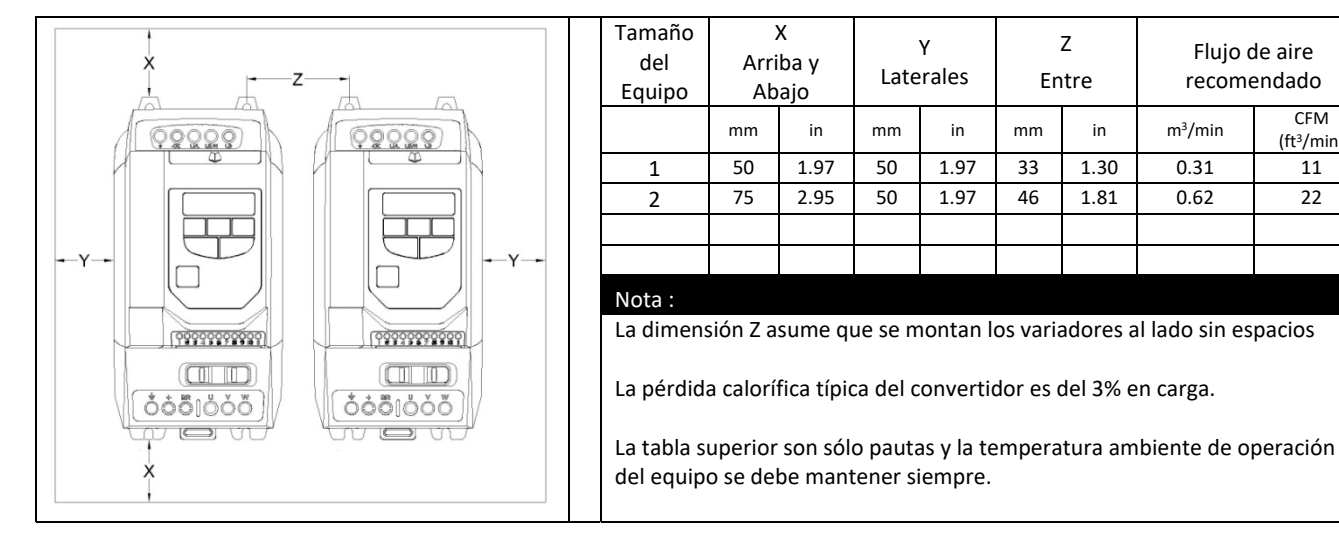

### **3.5. Dimensiones Mecánicas – IP66 (Nema 4X) Unidades estancas**

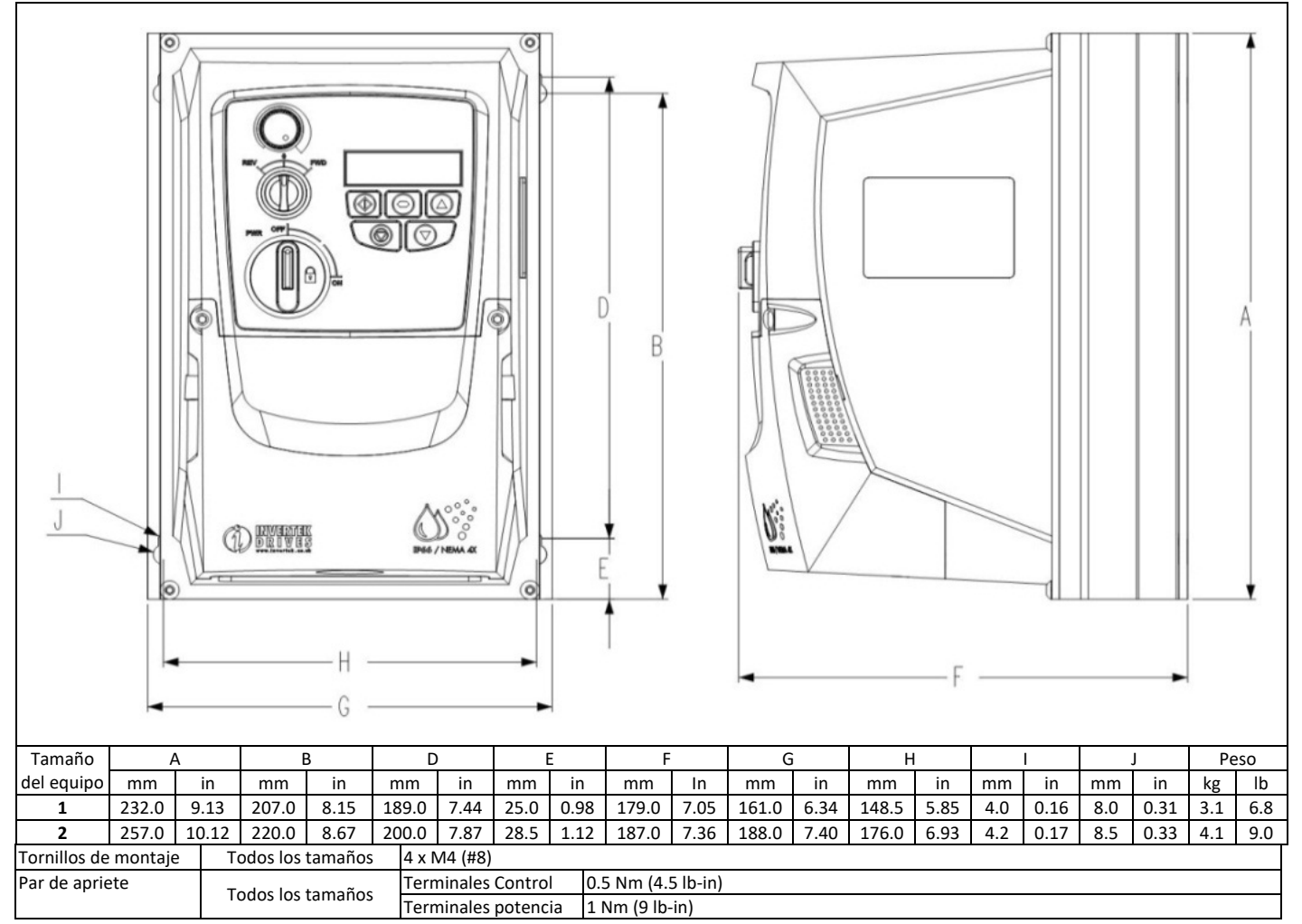

### **3.6. Guía para el Montaje – Unidades IP66**

- Antes de montar el equipo, asegúrese de que la ubicación elegida cumple con los requisitos de condiciones ambientales descritos en la sección 9.1.
- El equipo debe montarse de forma vertical sobre una superficie plana.
- Los mínimos espacios libres de montaje se indican en la tabla de más abajo.
- El lugar de montaje y soportes elegidos deben ser suficientes para soportar el peso del equipo.
- Utilizar el equipo como plantilla, o las medidas indicadas en la tabla más arriba, y marcar el lugar para taladrado.
- Se requieren prensaestopas adecuados para mantener la protección de entrada de cuerpos extraños. Los orificios de los prensaestopas para manguera de alimentación y de motor están pre‐moldeados en el envolvente del equipo. Los tamaños de prensaestopas recomendados se indican más abajo. De requerirse el uso de prensaestopas adicionales para mangueras de control el mecanizado se realizará allí donde sea necesario.

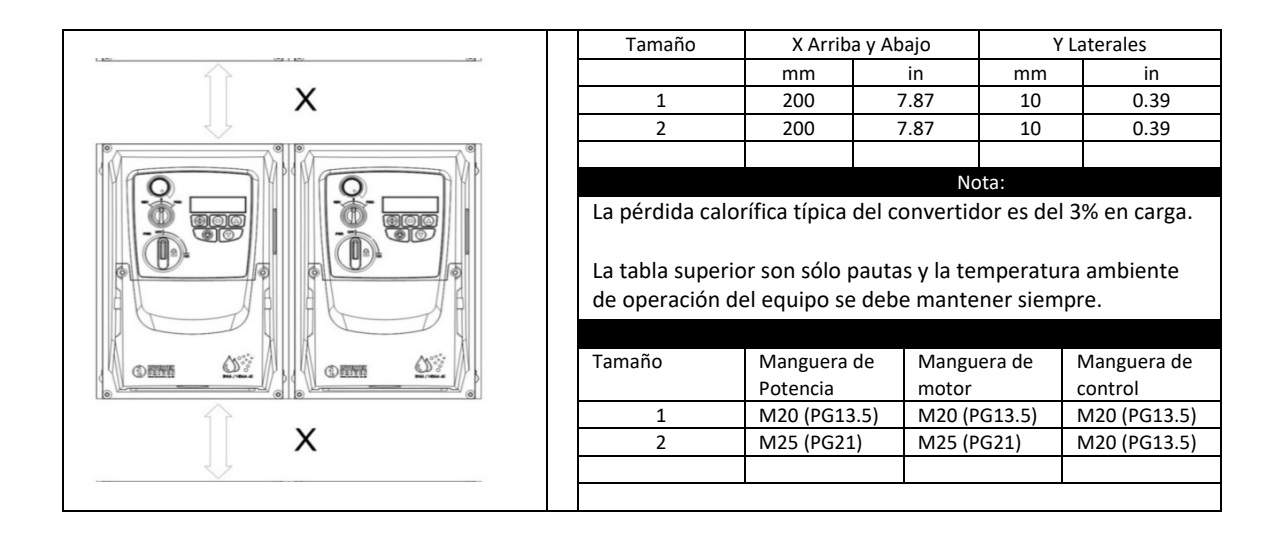

### **3.7. Prensaestopas e Interruptor seccionador – Unidades IP66**

El uso de prensaestopas adecuados es necesario para mantener el grado de IP/NEMA del equipo. Los orificios en la placa de prensaestopas han sido pre moldeados para las conexiones de alimentación y motor siendo adecuado para uso con los prensaestopas indicados en la siguiente tabla. Cuando se requieran orificios adicionales, estos deben ser abiertos al tamaño adecuado. Por favor, se debe prestar especial atención al taladrar de no dejar ninguna partícula dentro del equipo.

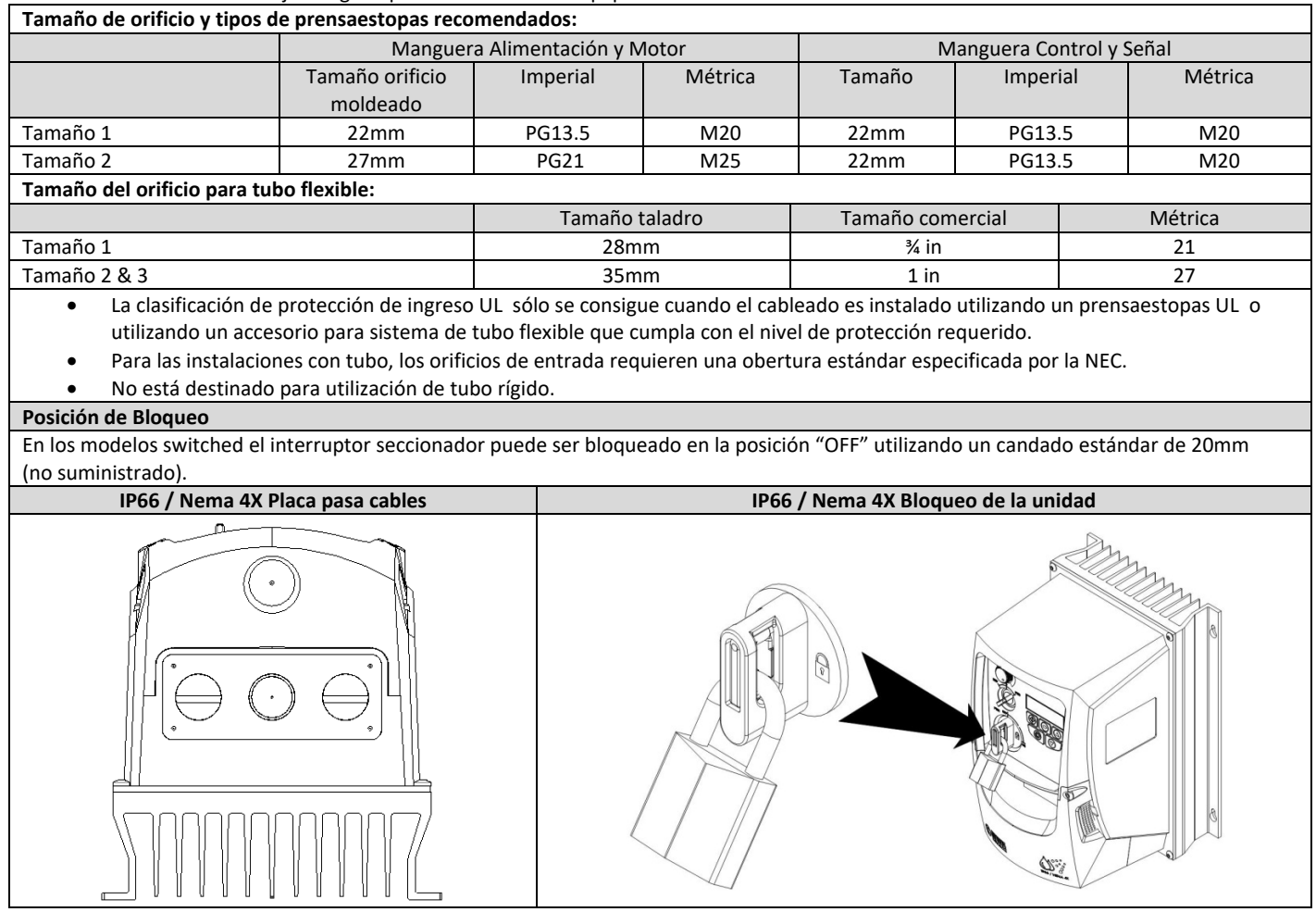

### **3.8. Extracción de la cubierta de protección de los terminales – Unidades IP66**

Para acceder a los terminales de conexión, la cubierta frontal del convertidor debe ser retirada como se muestra más abajo.

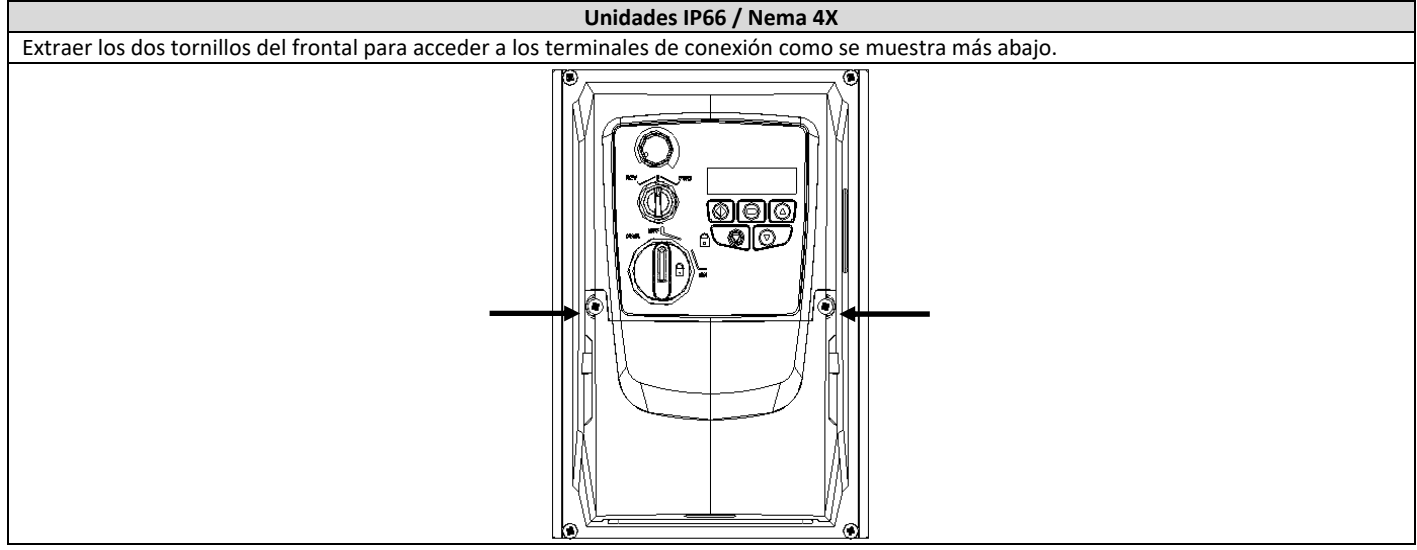

### **3.9. Mantenimiento**

El Optidrive debe tener un mantenimiento regular y unas condiciones adecuadas para que su funcionamiento sea óptimo, esto debe incluir:

- La temperatura ambiente debe ser igual o inferior a la indicada en la sección 9.1 " Entorno "
- Los ventiladores de refrigeración deben poder girar sin ningún impedimento y libres de polvo.
- El envolvente donde se encuentre instalado el equipo debe estar libre de polvo y condensación, además los ventiladores y filtros deben revisarse y mantenerse limpios para un nivel adecuado de renovaciones de aire.

Se debe verificar también todas las conexiones eléctricas, asegurando que los tornillos están correctamente apretados, y que los cables de potencia no presentan daños por temperatura.

# **4. Conexión de potencia y control**

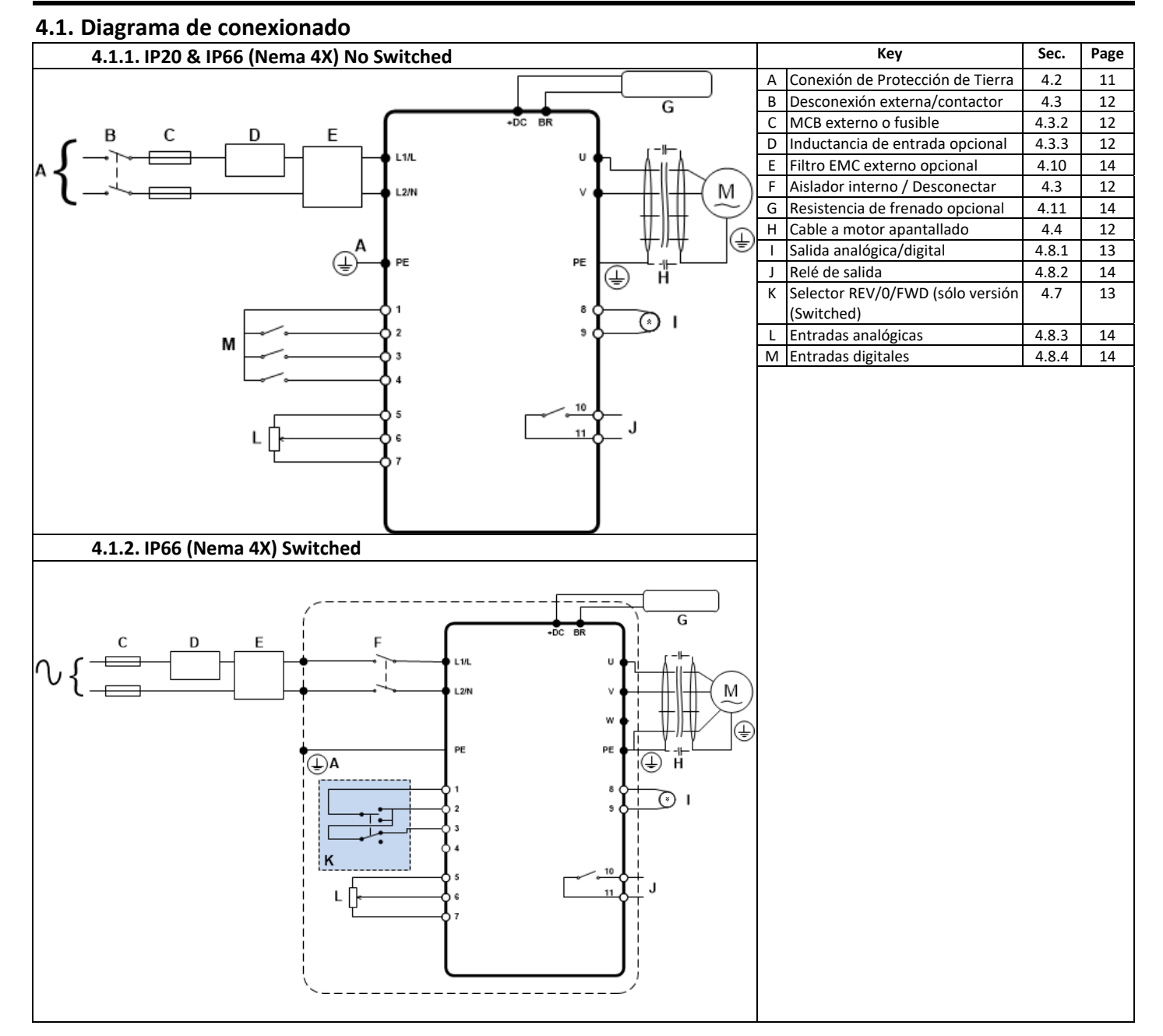

### **4.2. Conexión de Protección de Tierra**

### **Guía de instalación a tierra**

El terminal de tierra de cada Optidrive debería estar individualmente conectado DIRECTAMENTE a tierra de una pletina donde se unificaran todos (a través del filtro si está instalado) como se muestra. Las conexiones no deberían hacer un lazo de un equipo a otro, o a cualquier otro equipamiento. La impedancia del lazo de tierra se ajustará a los reglamentos locales de seguridad industrial. Para satisfacer la normativa UL, se deberán utilizar terminales de anilla UL para todas las conexiones de tierra.

La conexión de tierra de seguridad de los equipos tiene que estar conectado al sistema de tierra general. La impedancia de tierra tiene que estar conforme a los requerimientos de las regulaciones nacionales y locales de seguridad industrial. La integridad de todas las conexiones a tierra debería comprobarse periódicamente.

La sección del cable de tierra debe ser al menos igual al cable de alimentación.

### **Tierra de Seguridad**

Ésta es la tierra de seguridad para el equipo que es necesario para el cumplimiento de las normas. Uno de estos puntos tiene que estar conectado a construcciones de acero adyacentes, una barra de instalación en tierra o pletina. Los puntos de instalación tienen que cumplir con las regulaciones de seguridad industrial nacional y local y/o con los códigos de electricidad.

### **Instalación de tierra del motor**

La instalación de tierra del motor tiene que estar conectada a uno de los terminales de tierra en el variador.

### **Monitorización de fallo de tierra**

Como en todos los convertidores de frecuencia, puede ocurrir una fuga de corriente a tierra. El Optidrive se ha diseñado para provocar la menor fuga de corriente mientras se cumplen con los estándares mundiales. El nivel de corriente se ve afectado por la distancia y por el tipo de cable motor, la frecuencia efectiva de conmutación, las conexiones a tierra y por el tipo de filtro RFI instalado. Si se usa un diferencial, se han de cumplir las siguientes condiciones:

Se ha de usar un diferencial de Tipo B.

- El equipo debe ser adecuado para protección de equipos con componente DC en la fuga de corriente.
- Se tiene que utilizar un diferencial para cada Optidrive.

### **Terminación pantalla (cable apantallado)**

El terminal de conexión de tierra provee de un punto de conexión a tierra para la pantalla del cable del motor. La pantalla del cable del motor conectado a este terminal debería estar también conectada al chasis del motor. Usar una abrazadera EMC para conectar la pantalla al terminal de tierra de seguridad.

### **4.3. Conexión de suministro de alimentación**

### **4.3.1. Selección de cable**

- Las conexiones deben ser conectadas en L1/L y L2/N.
- Para cumplimiento de las normas EMC CE y CTick, se recomienda el uso de cable con disposición simétrica conductores apantallados.
- Se requiere una instalación fija de acuerdo a IEC61800‐5‐1, con dispositivo de desconexión entre el equipo y suministro de alimentación CA. El dispositivo de desconexión debe ajustarse a la seguridad local (por ejemplo, en Europa, EN60204‐1, Seguridad de Máquinas).
	- Los cables deben ser dimensionados de acuerdo con los códigos o reglamentos locales. Mirar la sección 9.2.

### **4.3.2. Selección de fusible / Magnetotérmico**

- Se deben instalar fusibles adecuados en la entrada de suministro AC para protección del cableado de entrada, de acuerdo con la tabla de datos y características en sección 9.2. Los fusibles deben cumplir con todas las normativas locales o reglamentos en vigor. En general son adecuados, el tipo gG (IEC 60269) o los fusibles UL tipo J , sin embargo, en algunos casos el fusible tipo aR puede ser requerido. El tiempo de funcionamiento de los fusibles debe ser inferior a 0,5 segundos.
- Donde se permita por las normativas locales se debe utilizar un magnetotérmico de curva B en lugar de fusibles, adecuados y dimensionados para la instalación a proteger.
- Cuando se desconecta el suministro eléctrico del equipo, deben pasar 30 segundos para volver a alimentarlo. Además deben trascurrir un mínimo de 5 minutos para quitar la cubierta de protección o retirar las conexiones.
- La máxima corriente de corto circuito permitida en las conexiones de potencia del Optidrive es de 100kA según se define en IEC60439‐1.

### **4.3.3. Inductancia opcional**

- Se recomienda instalar opcionalmente una inductancia en la línea de suministro al equipo si alguna de las siguientes situaciones se dan:‐
	- o La impedancia de entrada es baja o la corriente de corto circuito es alta.
		- o Hay posibilidades de caída de tensión.
		- o Desequilibrio entre fases.
		- o La alimentación al equipo es a través de un sistema de embarrado y colector de escobillas( típico en puentes grúa)
- En todas las demás instalaciones, se recomienda una inductancia de entrada que garantice la protección del equipo contra fallos de alimentación. Códigos de producto se muestran en la siguiente tabla:

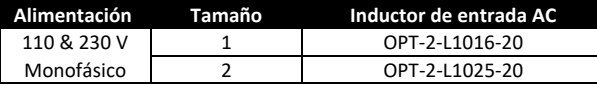

### **4.4. Conexión del convertidor y el motor**

- El equipo intrínsecamente produce una rápida conmutación de la tensión de salida (PWM) al motor en comparación con la alimentación de red donde para motores que han sido bobinados para funcionamiento con un convertidor de frecuencia no hay medidas preventivas requeridas. Sin embargo, si la calidad del aislamiento es desconocida entonces debemos consultar al fabricante del motor y se podrían requerir de algunas medidas preventivas.
- El motor debe ser conectado al equipo mediante los terminales U y V con una manguera de 2 o 3 conductores. Cuando la manguera de conexión es de 2 conductores, el cable de tierra debe ser de la misma sección o superior a éstos. En el caso de manguera de conexión de 3 conductores, el cable de tierra debe ser de la misma sección que la de las fases.
- El cable de tierra del motor debe estar conectado a alguno de los terminales de tierra del equipo.

### **4.5. Tipos de motor adecuados**

El Optidrive E3 Monofásico está pensado para el uso de los siguientes tipos de motores:

- Motor monofásico de condensador permanente
	- Shaded Pole

El motor debería ser apto para trabajar con un inversor PWM. Si se está en duda, consulte el proveedor del motor para ayuda – podría ser necesaria filtración adicional para prevenir daño al motor.

### **4.6. Cableado terminales de control**

- Todos los cables de señales analógicas deberán estar debidamente apantallados. Se recomienda utilizar cable de pares trenzados.
- Los cables de potencia y control deben ser canalizados por separado, cuando sea posible, y no pueden ir en paralelo.
- Señales de niveles de tensión diferentes (ejemplo: 24Vdc y 110Vac) no deberán ser canalizadas por la misma manguera.
- El par de apriete máximo de los terminales de control es de 0,5Nm.
- El tamaño del cable de control:  $0.05 2.5$ mm<sup>2</sup> / 30 12 AWG.

## **4.7. Utilizando el selector REV/0/FWD (Sólo Versión Switched)**

Realizando un ajuste de parámetros el Optidrive puede ser configurado para múltiples aplicaciones. Por ejemplo para aplicaciones Manual/Off/Auto (también conocido como Local/Remoto) de utilidad en aplicaciones de bombas y HVAC. **Nota: El Avance / Retroceso de motores monofásicos no es posible.** 

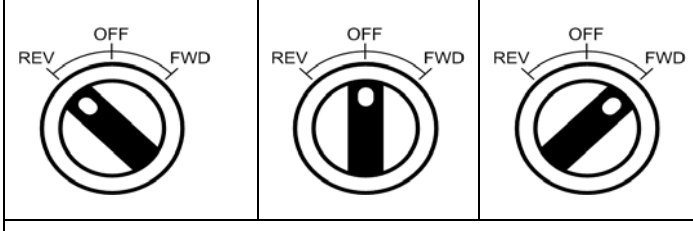

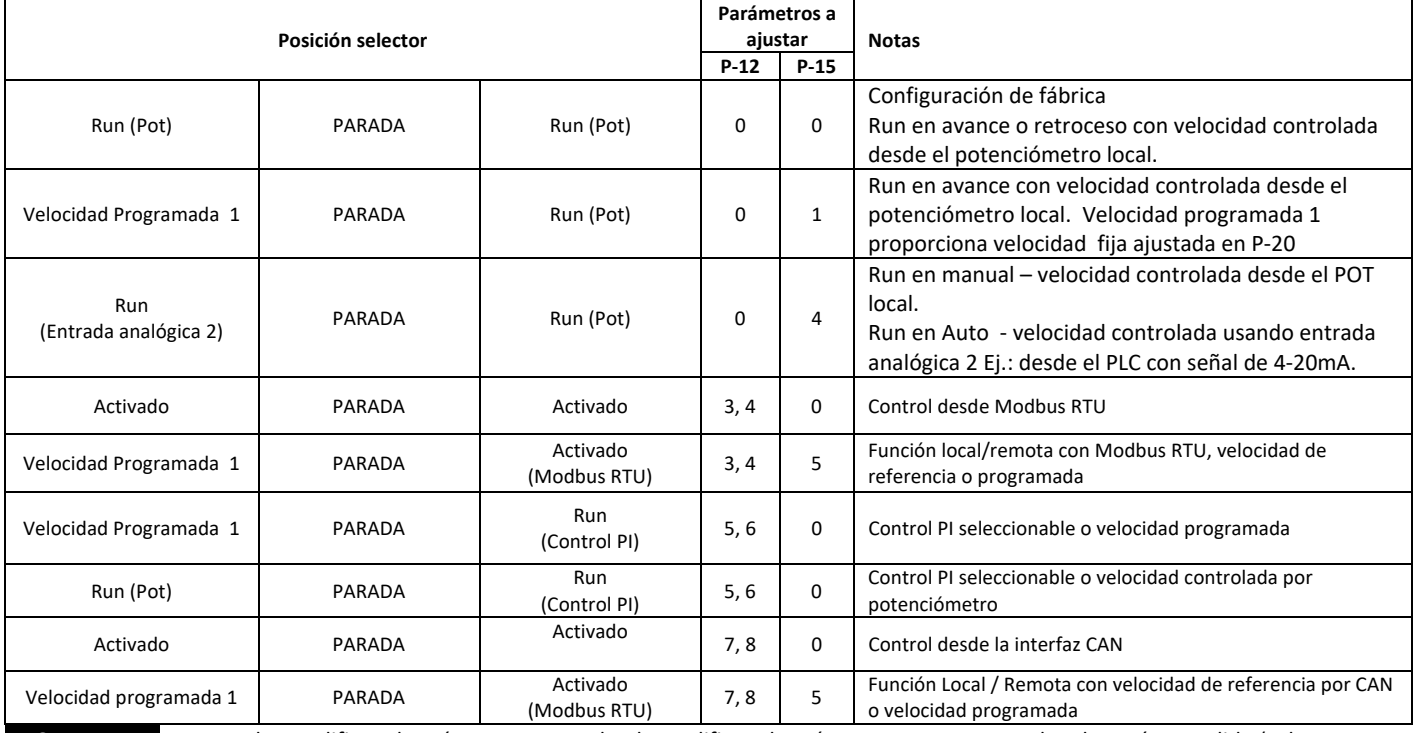

NOTA Para poder modificar el parámetro P‐15, se ha de modificar el parámetro P‐14 para acceder al menú extendido (valor por defecto es 101)

### **4.8. Conexiones de los terminales de Control**

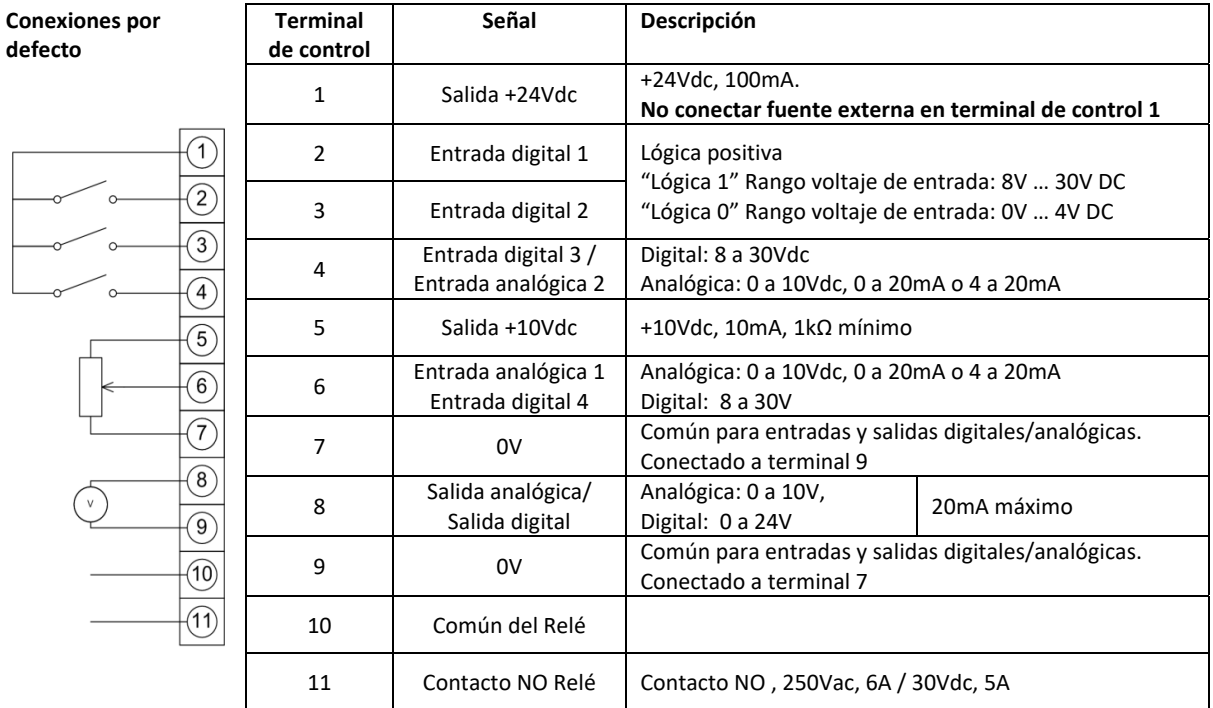

### **4.8.1. Salida analógica**

La función de la salida analógica puede ser configurada usando el parámetro P‐25, el cual es descrito en la sección 6.2 Parámetros extendidos en la página 17. La salida tiene dos modos de funcionamiento, dependiendo de la selección del parámetro.

- Modo Analógico
	- o La salida es de 0 10 voltios DC, 20mA intensidad máxima.
- Modo Digital
	- o La salida es de 24 voltios DC, 20mA intensidad máxima.

### **4.8.2. Salida relé**

La función de la salida del relé puede ser configurada usando el parámetro P‐18, el cual es descrito en la sección 6.2 Parámetros extendidos en la página 17.

### **4.8.3. Entradas analógicas**

Hay dos entradas analógicas disponibles, que pueden ser usadas como entradas digitales si es requerido. El formato de la señal es seleccionado por los parámetros siguientes.

- Formato de selección de la entrada analógica 1 ‐ parámetro P‐16
- Formato de selección de la entrada analógica 2 parámetro P‐47

Estos parámetros están descritos con más detalle en la sección 6.2 Parámetros extendidos de la página 17. La función de la entrada analógica (velocidad de referencia o realimentación del PID, por ejemplo), es definida por el parámetro P‐15. La

función de estos parámetros está descrito en la sección 7 Configuraciones Macro entradas analógicas y digitales en la página 22. **4.8.4. Entradas digitales** 

Hay disponibles cuatro entradas digitales. La función de las entradas está determinada por los parámetros P-12 y P-15, los cuales están explicados en la sección 7 Configuraciones Macro entradas analógicas y digitales en la página 22.

### **4.9. Protección por sobrecarga térmica del motor**

### **4.9.1. Protección interna de sobrecarga térmica**

El equipo tiene una función incorporada de sobrecarga térmica del motor. En el caso que la corriente motor sea >100% del valor ajustado en P‐08 durante un periodo mantenido (por ejemplo, 150%, durante 60 segundos), se bloqueará por alarma "It‐trP".

### **4.9.2. Conexión del termistor del motor**

Cuando se utiliza un termistor de motor, se debe conectar de la siguiente forma:

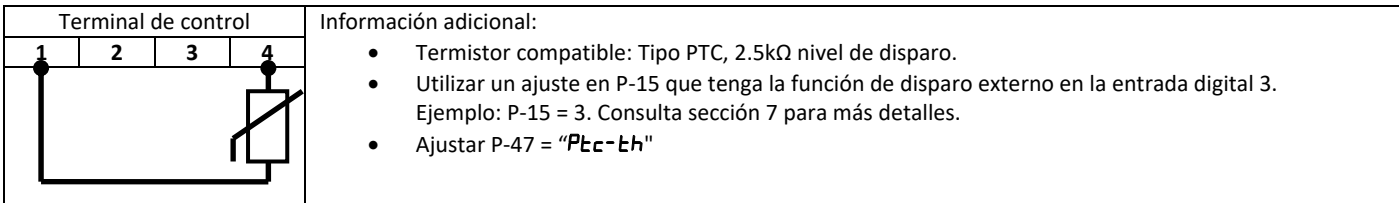

### **4.10. Instalación de acuerdo EMC**

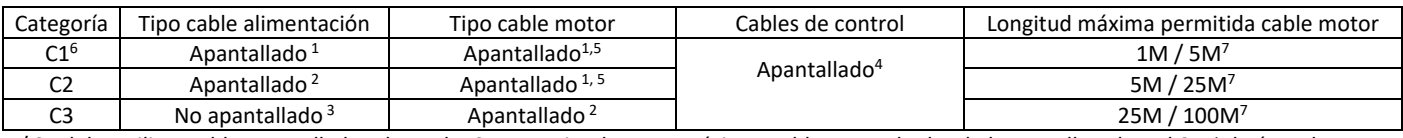

1/ Se debe utilizar cable apantallado adecuado. Se recomienda como mínimo, cable trenzado donde la pantalla cubra el 85% de área de superficie del cable, diseñado con baja impedancia a las señales de HF. Se acepta también la instalación de la manguera dentro de un tubo de acero o de cobre.

2/ Un cable adecuado con protección concéntrica. También es aceptable la instalación de un cable estándar dentro de un tubo de acero o cobre adecuado.

3/ Se debe utilizar un cable adecuado. No es necesario utilizar uno apantallado.

4/ Cable apantallado con pantalla de baja impedancia. Para señales analógicas es recomendado el cable trenzado.

5/ El terminal de conexión de tierra provee de un punto de conexión a tierra para la pantalla del cable del motor. La pantalla del cable del motor conectado a este terminal debería estar también conectada al chasis del motor. Usar una abrazadera EMC para conectar la pantalla al terminal de tierra de seguridad.

6/ Sólo se consigue el cumplimiento con la categoría C1 de emisiones conductoras. Para el cumplimiento de la categoría C1 de emisiones radiadas se deben implementar medidas adicionales, contacte con su vendedor para más información.

7/ Instalar filtro EMC si se requiere aumentar la longitud de los cables.

### **4.11. Resistencia de frenado opcional**

Las unidades Optidrive E3 tamaño 2 y superior tienen un transistor de frenado incorporado. Esto permite la conexión de una resistencia externa para mejorar el par de frenado en operaciones que lo requieran.

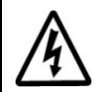

**El nivel del voltaje en estos terminales puede exceder 400VDC** 

**Puede quedar carga almacenada después de desconectar la alimentación** 

**Espere un mínimo de 5 minutos para la descarga después de la desconexión antes de intentar manipular estos terminales** 

Su vendedor puede ayudarle a seleccionar la Resistencia adecuada.

# **5. Operación**

# **5.1. Utilizando el teclado**

El equipo es configurado y sus operaciones monitorizadas desde el teclado y la pantalla.

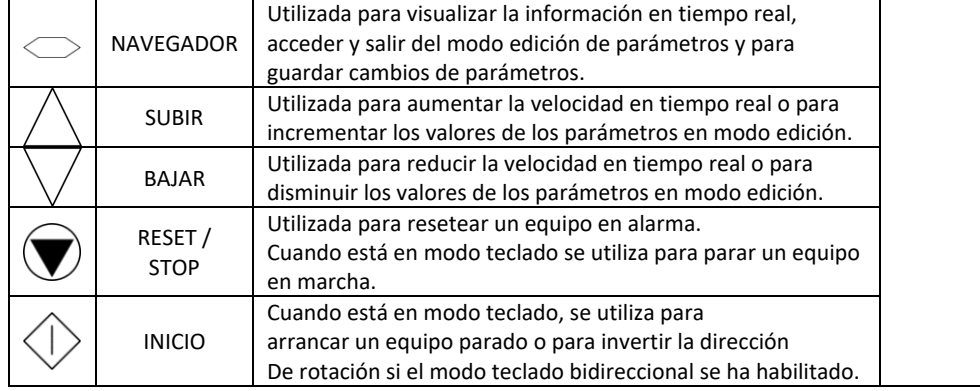

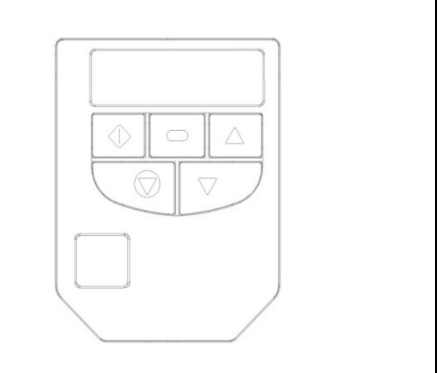

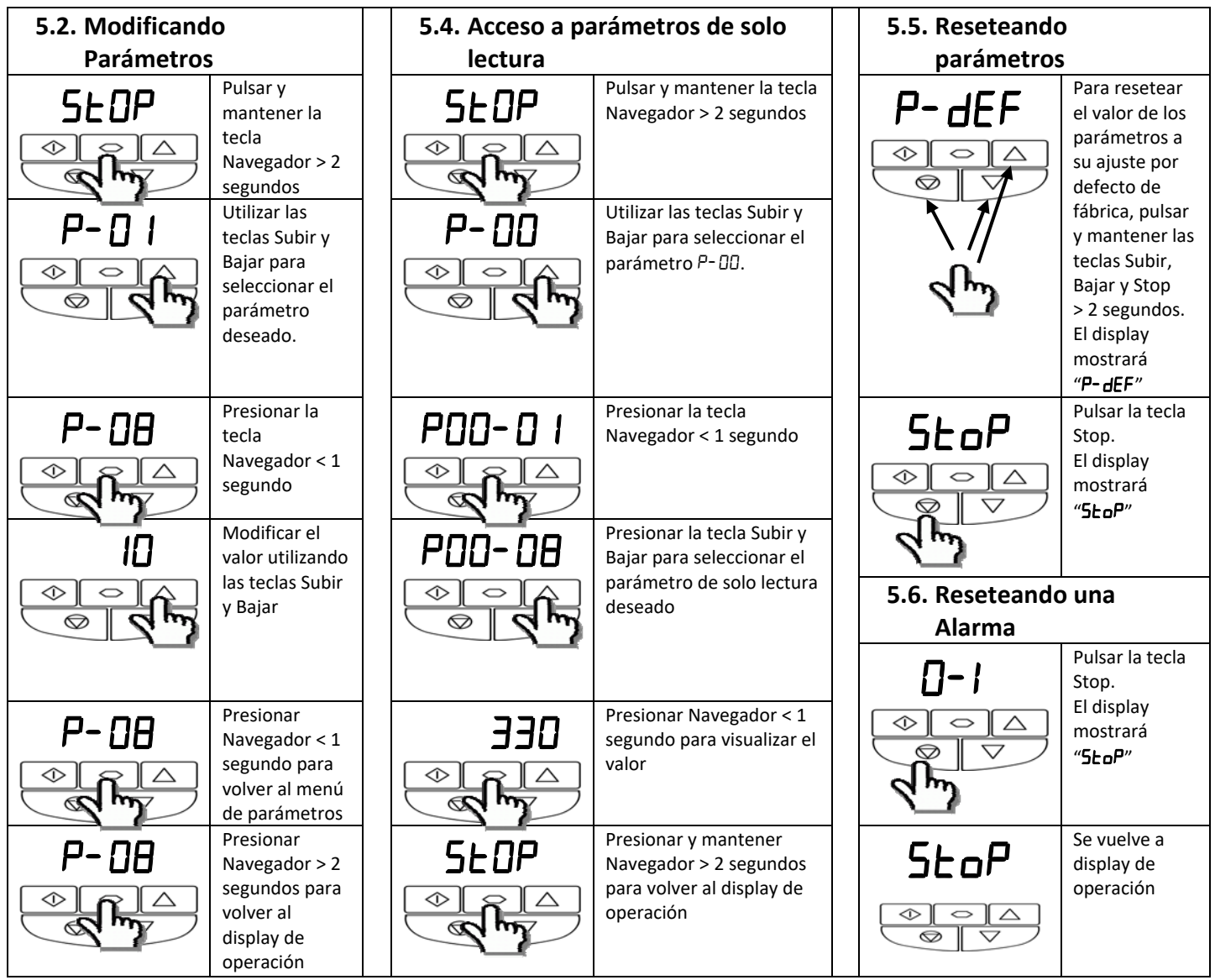

# **6. Parámetros**

## **6.1. Parámetros básicos**

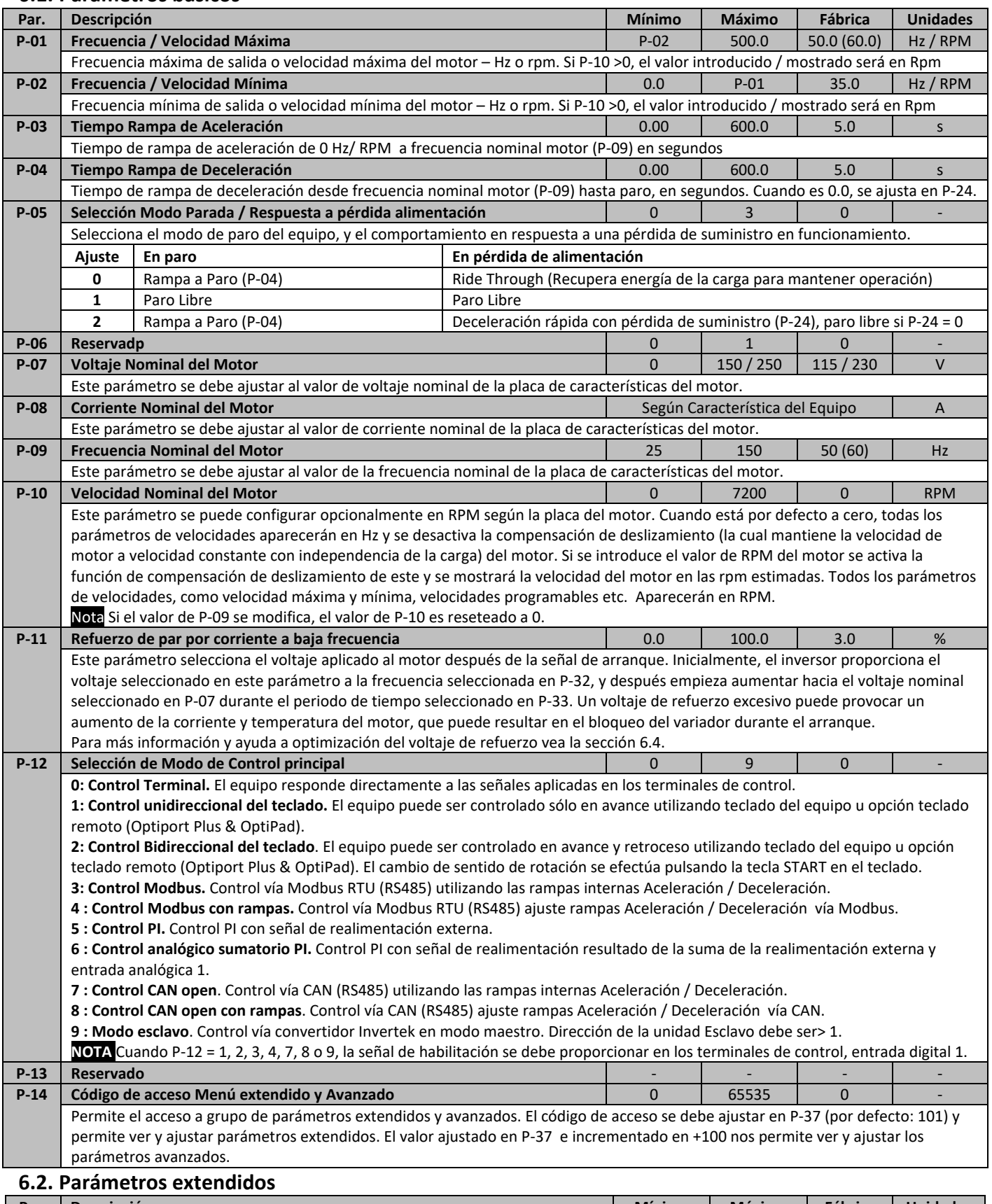

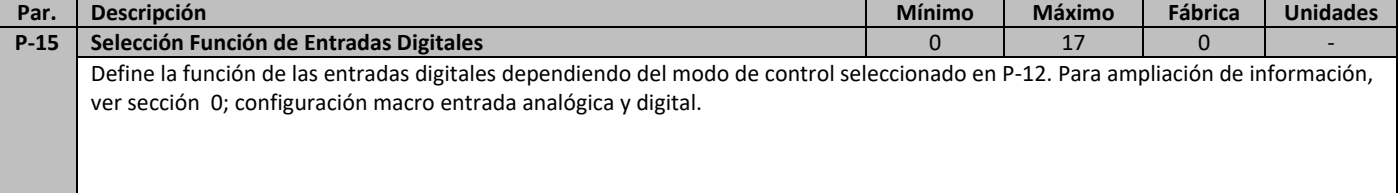

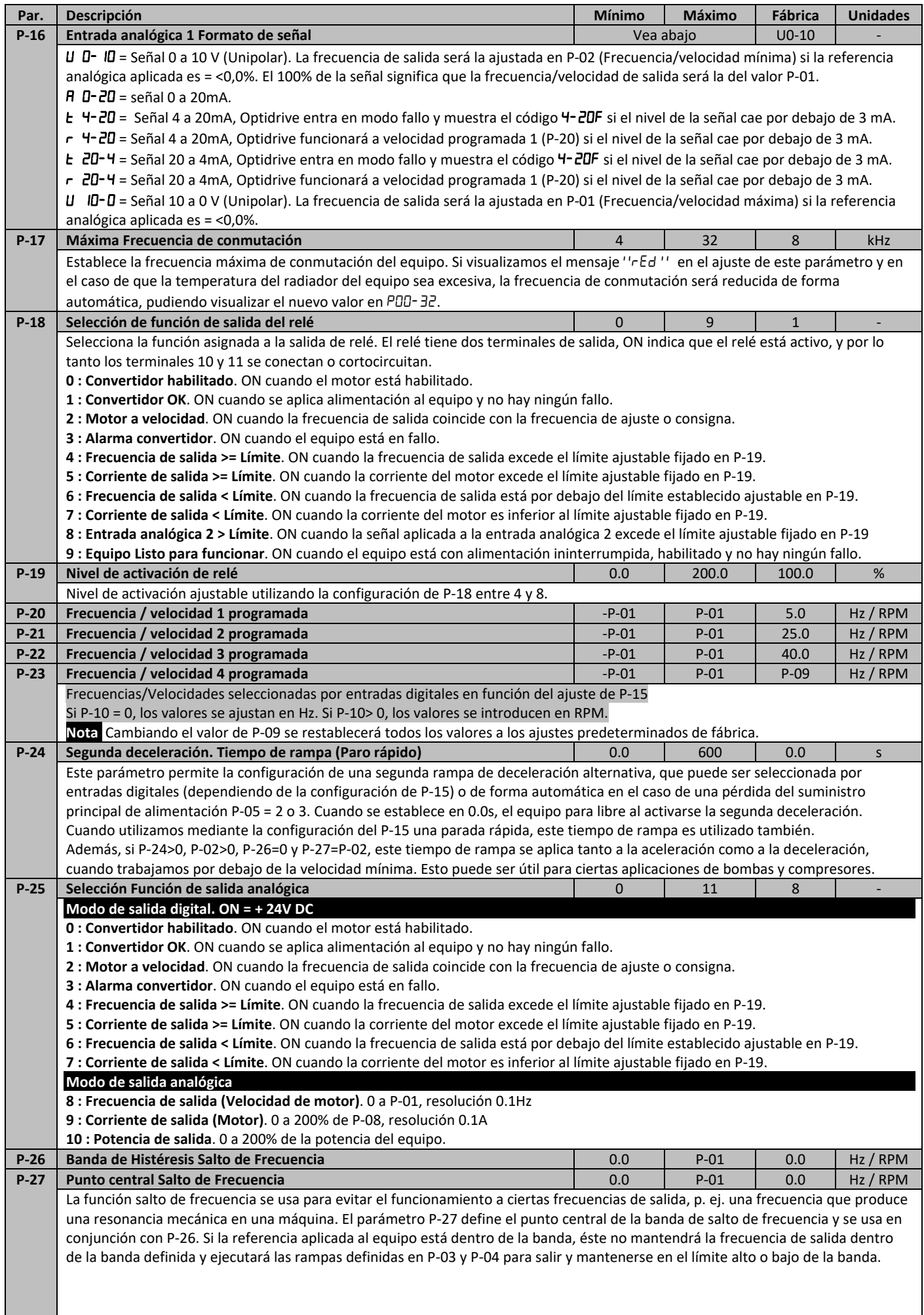

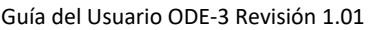

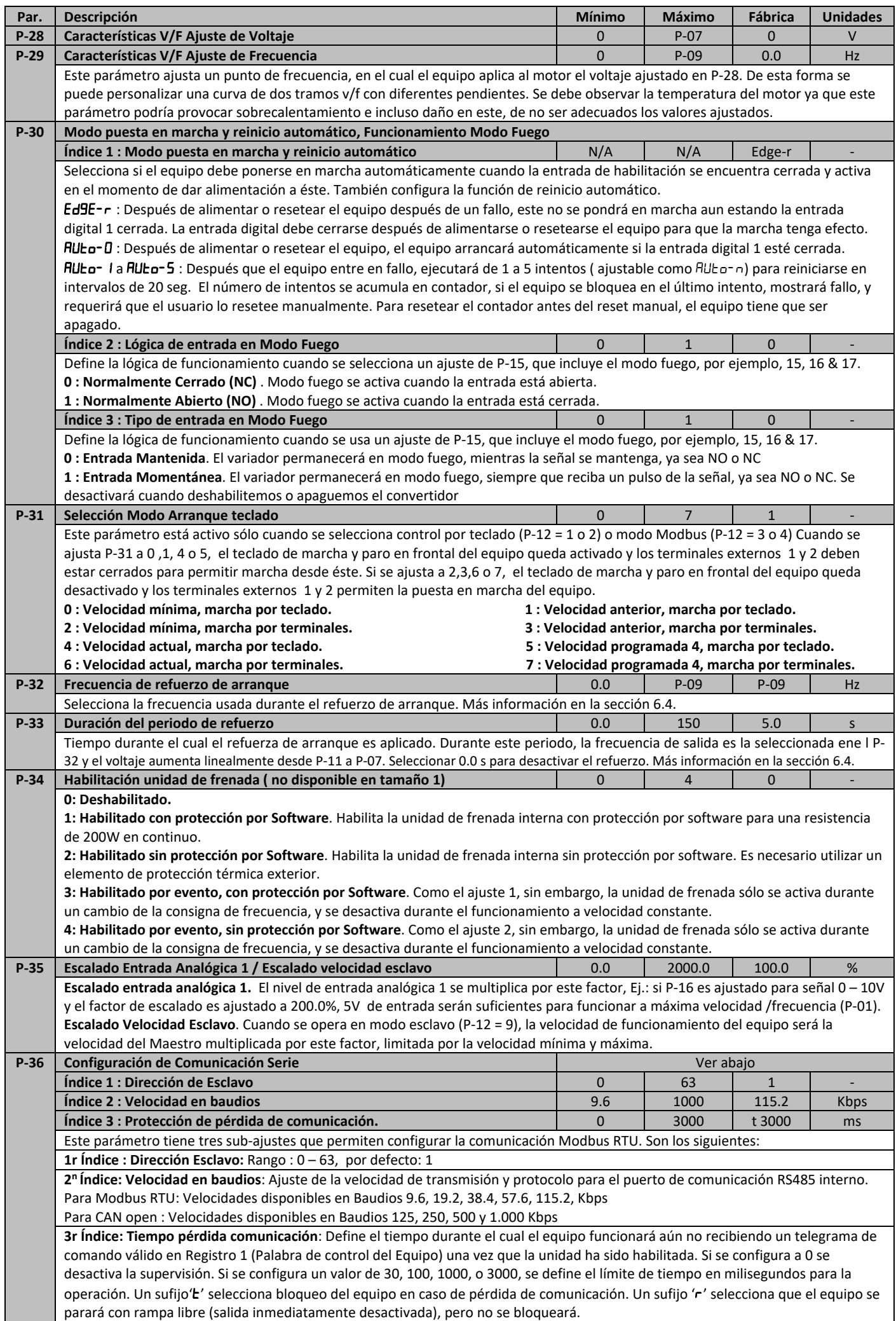

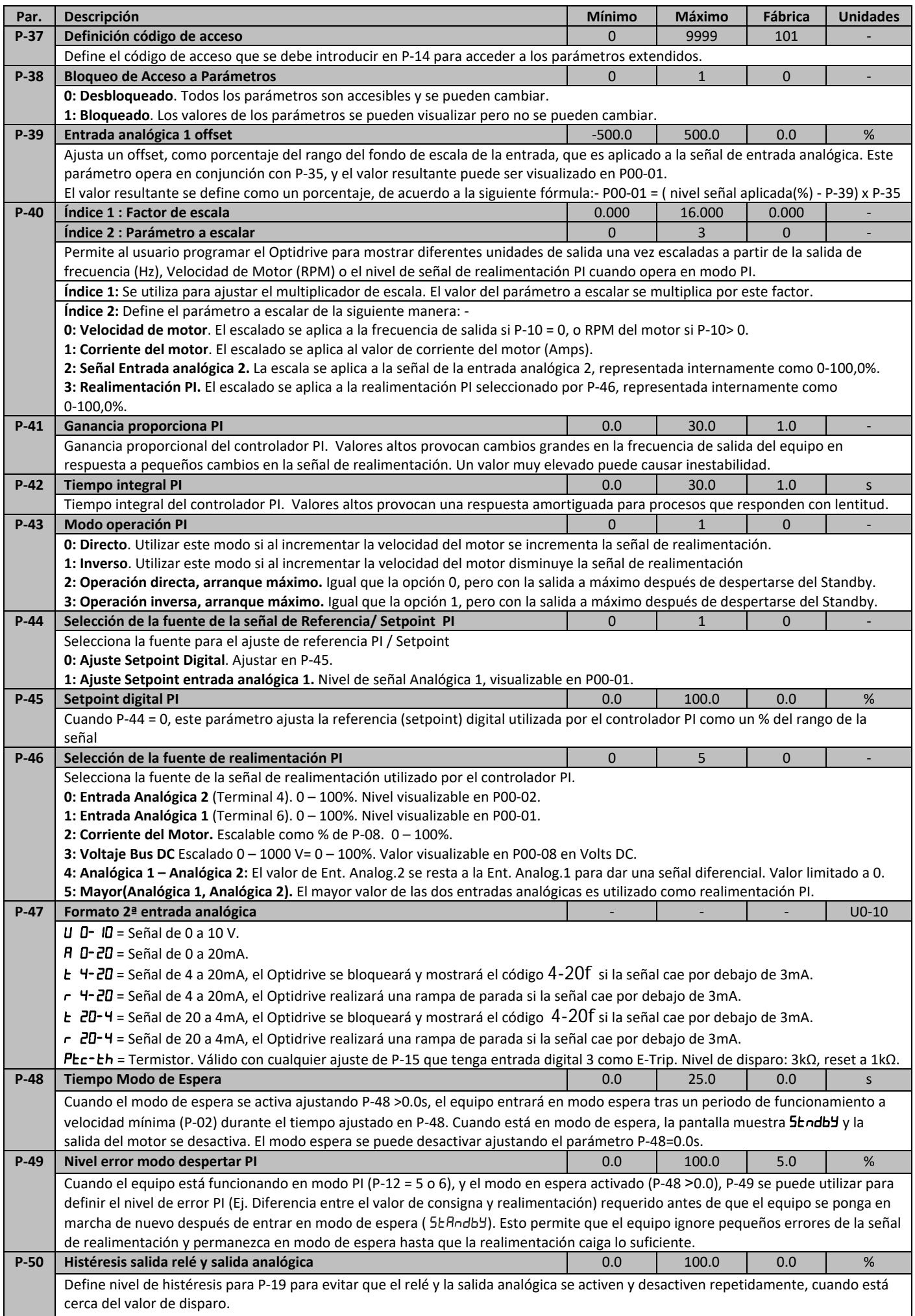

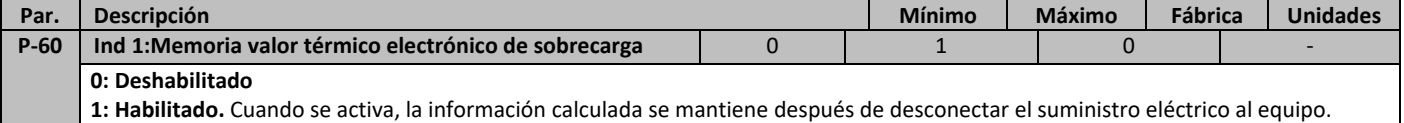

 **1: Habilitado.** Cuando se activa, la información calculada se mantiene después de desconectar el suministro eléctrico al equipo.

# **6.3. P‐00 Parámetros de sólo lectura de estado del convertidor**

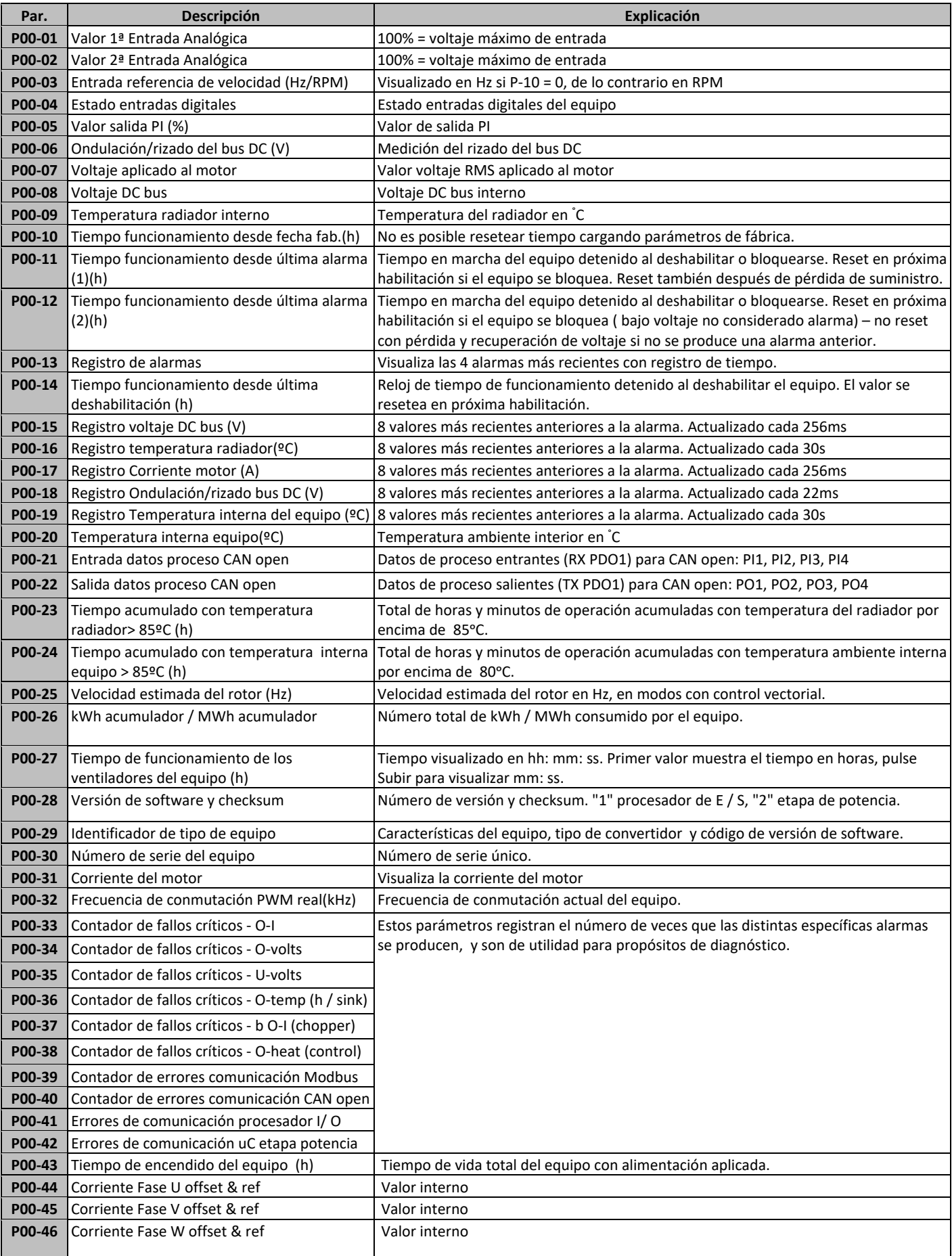

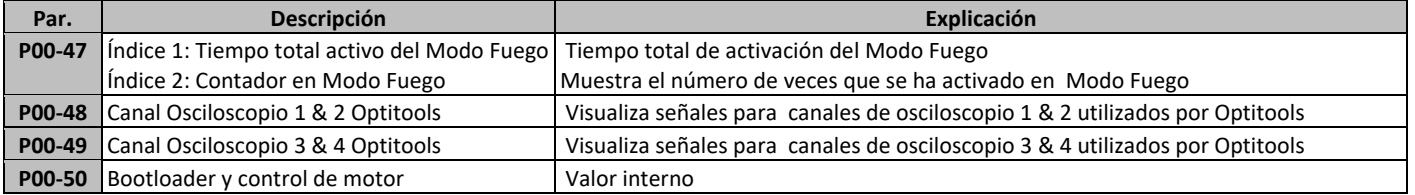

### **6.4. Motor monofásico – Ciclo de refuerzo de arranque**

Se usa una técnica especial para asegurar un arranque fiable del motor. El motor es arrancado inmediatamente a frecuencia nominal, mientras el voltaje aumenta desde el voltaje inicial de refuerzo (P‐11) hasta el voltaje nominal del motor (P‐07) durante la duración del periodo de refuerzo (P‐33). Después del periodo de refuerzo de arranque, el variador empieza a controlar la frecuencia de salida y velocidad del motor. Los gráficos siguientes muestran el modo de operación

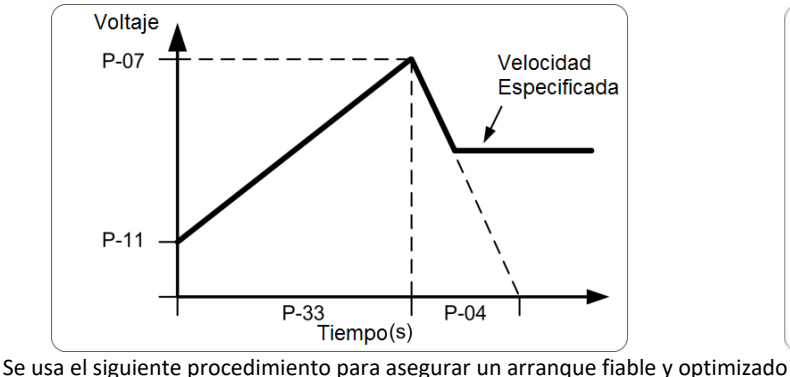

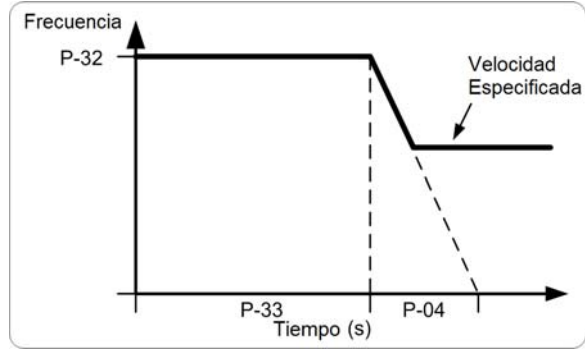

- 1. El motor debe estar correctamente conectado al variador y preparado para funcionar antes de seguir con el procedimiento
- 2. Asegúrese de que el voltaje nominal del motor (P‐07) y la corriente (P‐08) han sido correctamente programadas en los parámetros del variador
- 3. Seleccione el acceso a parámetros extendidos poniendo P‐14 = 101.
- 4. Seleccione el periodo de duración de refuerzo P‐33 al máximo permitido, 150 segundos.
- 5. Arranque el variador, y muestre la corriente del motor (presione el botón de navegar hasta que la pantalla muestre "**x.x"** donde x es la corriente del motor)
- 6. Compruebe el valor de la corriente comparado con la corriente nominal unos 3‐5 segundos después de arrancar el variador
	- a. Si la corriente mostrada es menor al 80% de la corriente nominal del motor.
		- i. Pare el variador
		- ii. Aumente P‐11
		- iii. Repita desde el paso 5
		- b. Si la corriente mostrada es mayor del 90% de la corriente nominal del motor
			- i. Pare el variador
			- Reduzca P-11
			- iii. Repita desde el paso 5
- 7. El voltaje de refuerzo correcto debería dar 80‐90% de la corriente nominal del motor aproximadamente 3‐5 segundos después del arranque del variador.
- 8. Ahora el periodo de duración de refuerzo debería ser reducido para igualar el tiempo requerido de arranque del motor. El método más simple es el de reducir el tiempo y vigilar el comportamiento del motor al arrancar el variador. El tiempo ideal será de unos segundos mayor al requerido para llevar al motor a máxima velocidad.

Siguiendo este procedimiento, el parámetro de arranque de motor puede ser optimizado para arrancar el motor de manera fiable sin corriente excesiva de arranque.

# **7. Configuraciones Macro entradas analógicas y digitales**

### **7.1. Resumen**

Optidrive E3 utiliza un enfoque Macro para simplificar la configuración de las entradas analógicas y digitales. Hay dos parámetros claves que determinan las funciones de entrada y funcionamiento del equipo: ‐

- **P‐12** Selecciona la fuente principal de control del equipo y determina cómo se controla principalmente la frecuencia de salida de este.
- **P‐15** Asigna la función macro para las entradas analógicas y digitales.

Se pueden utilizar parámetros adicionales para adaptar aún más la configuración, por ejemplo:

- **P‐16** Se utiliza para seleccionar el formato de la señal analógica a conectar en la entrada analógica 1, ejemplo, 0 ‐ 10 voltios, 4 ‐ 20mA. **P‐30** – Determina si el equipo se pondrá en marcha automáticamente después de un encendido si la Entrada de habilitación está activa. También seleccionamos el funcionamiento del MODO FUEGO.
- **P‐31** Si se selecciona modo Teclado, determina la frecuencia de salida / velocidad del equipo de inicio después de orden de marcha, y también si la tecla de marcha del teclado debe ser pulsada o si la únicamente la entrada de habilitación debe poner en marcha el equipo.

**P‐47** – Se utiliza para seleccionar el formato de la señal analógica a conectar en la entrada analógica 2, ejemplo, 0 ‐ 10 voltios, 4 ‐ 20mA.

Los siguientes diagramas proveen un resumen de las funciones de cada macro, y un diagrama de conexión simplificado para cada uno.

### **7.2. Guía de Funciones Macro**

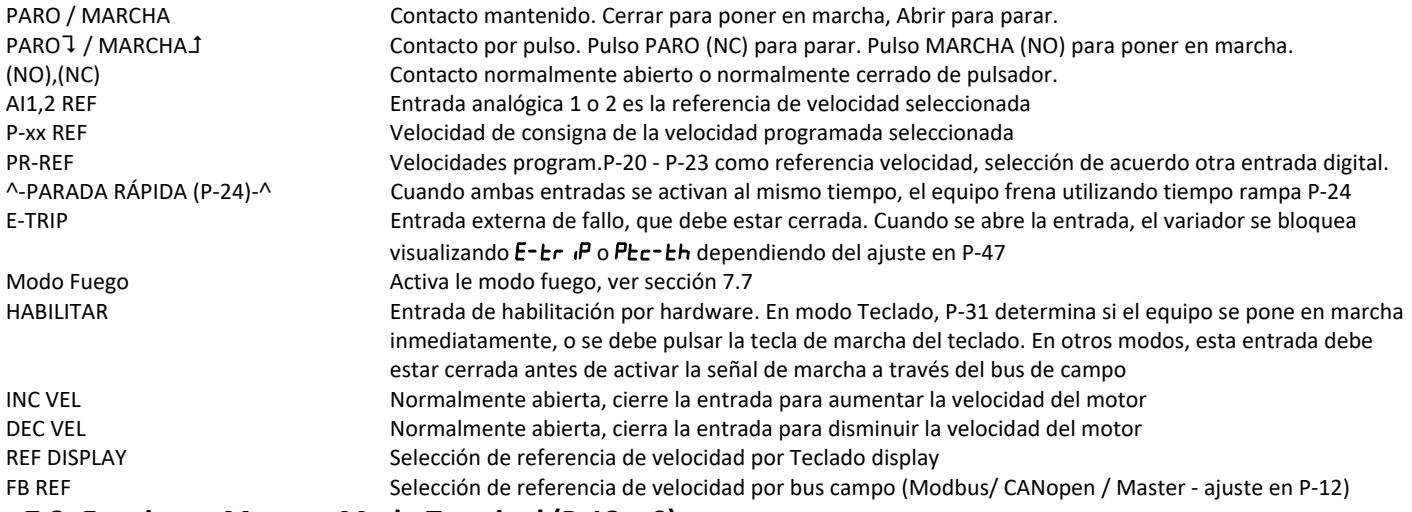

### **7.3. Funciones Macro – Modo Terminal (P‐12 = 0)**

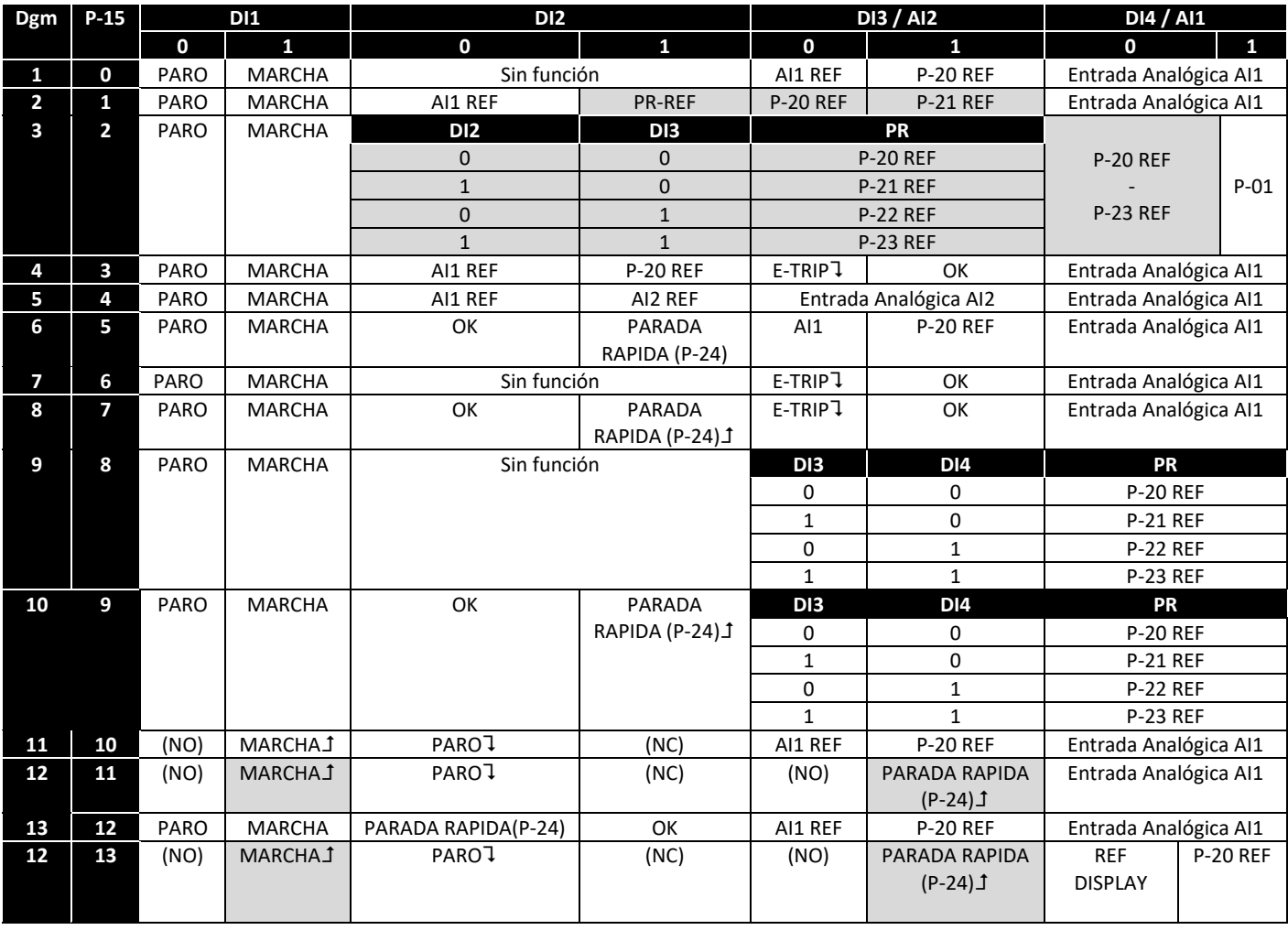

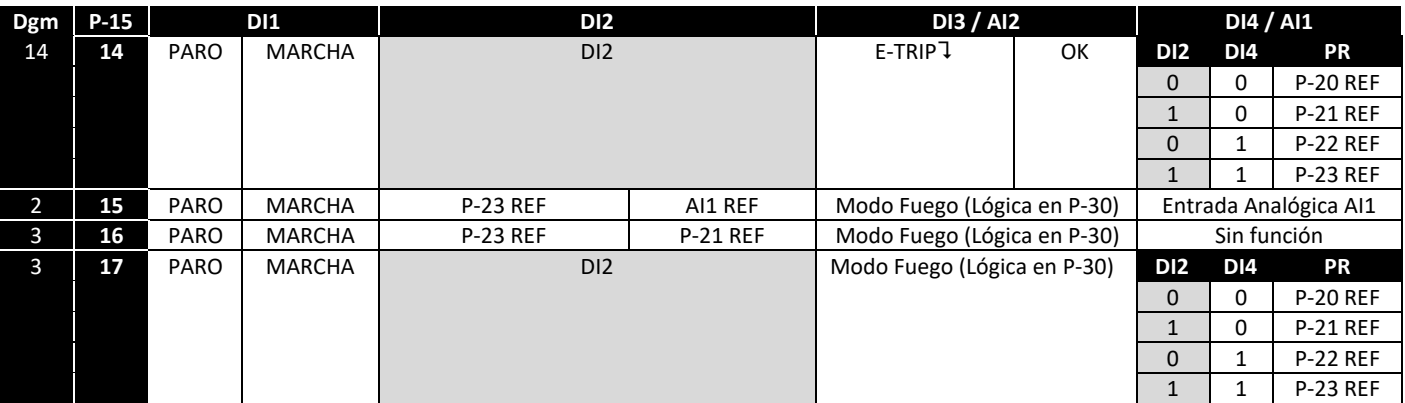

### **7.4. Funciones Macro – Modo teclado (P‐12 = 1 o 2)**

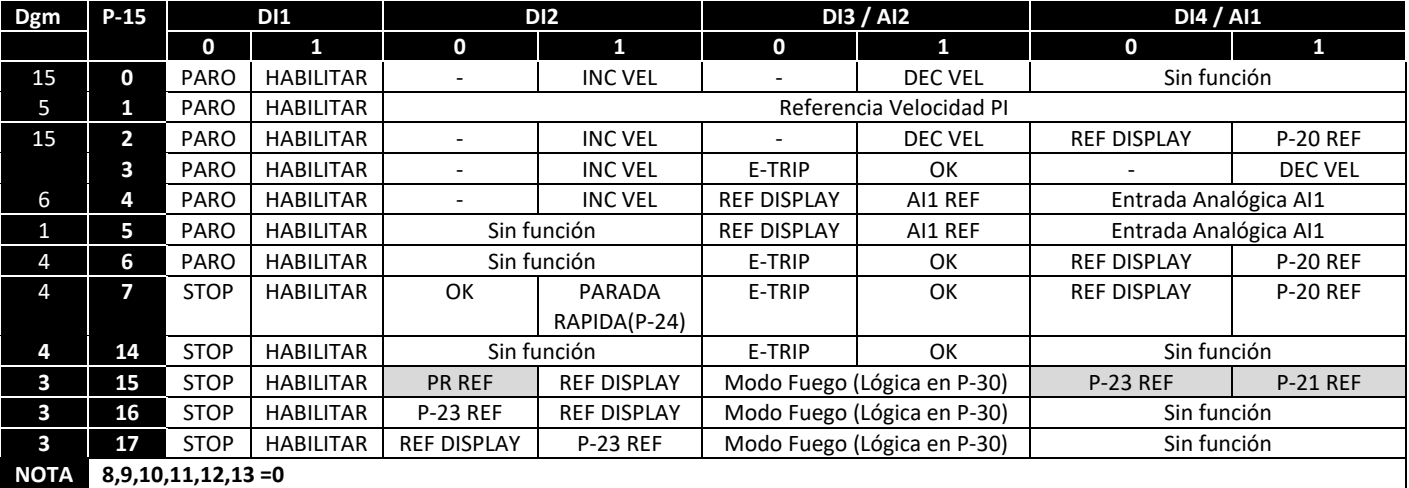

**Cuando P‐12= 1 o 2, vaya a P‐31 para seleccionar el modo de arranque.** 

**7.5. Funciones Macro – Modo Control Bus de Campo (P‐12 = 3, 4, 7, 8 o 9)** 

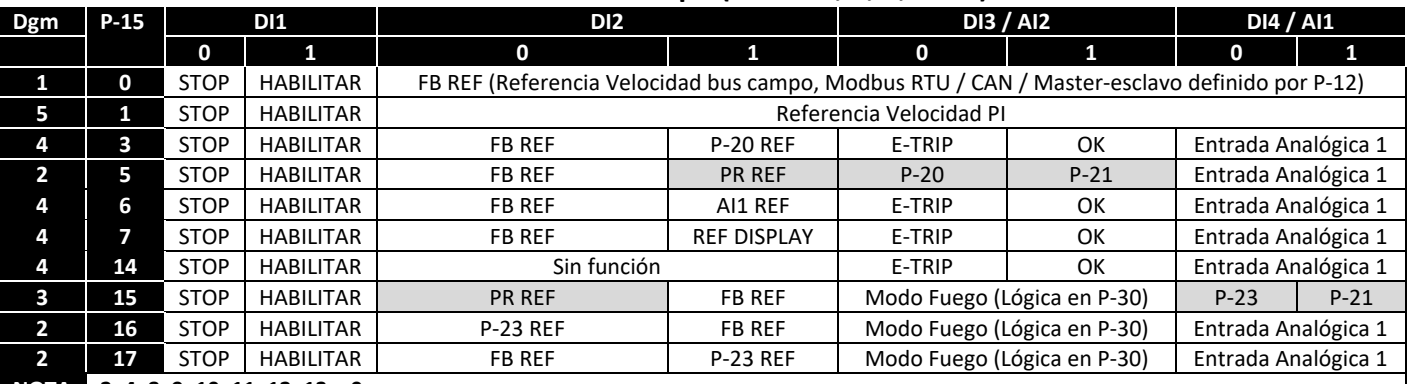

**NOTA 2, 4, 8, 9, 10, 11, 12, 13 = 0** 

Cuando P‐12= 3 o 4 y P‐15 = 5, 6 o 7 y DI2 está activada, DI1 arrancará y detendrá el variador. Cuando P‐12= 3 o 4 y P‐31 = 2, 3 6 o 7. El variador arrancará/parará dependiendo de DI1 y la perdida de comunicación está deshabilitada

### **7.6. Funciones Macro – Modo Control PI (P‐12 = 5 o 6)**

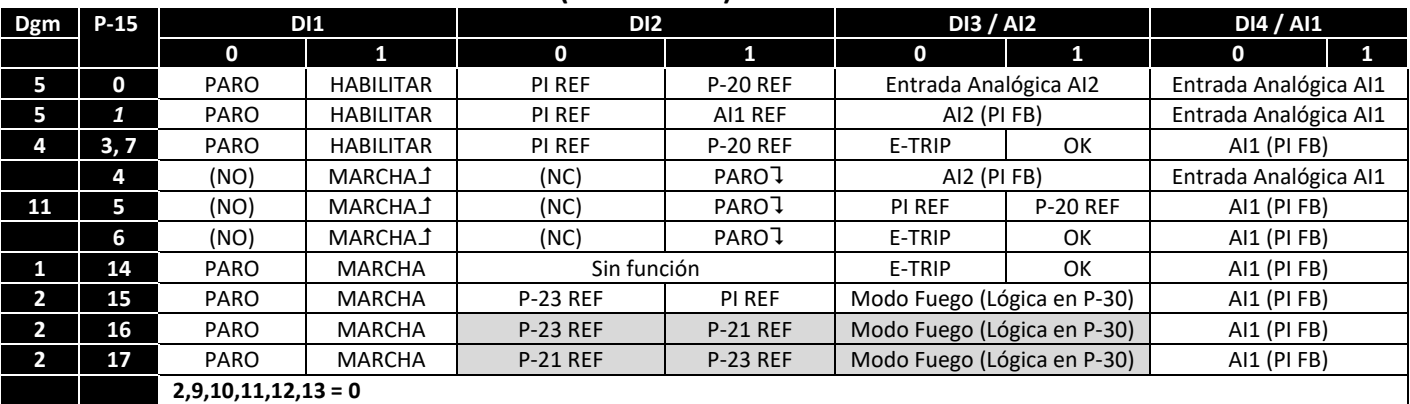

### **7.7. Modo Fuego**

La función Modo Fuego ha sido diseñada para asegurar un funcionamiento continuo del equipo en condiciones de emergencia hasta que este deje de funcionar. La entradas del Modo Fuego pueden ser normalmente abiertas (cerradas para activar Modo Fuego) o normalmente cerradas (abiertas para activar Modo Fuego), de acuerdo con los ajustes de P‐30 índice 2. Además la entrada puede ser mantenida o momentánea, esto lo seleccionamos en P‐30 índice 3. Esta entrada puede estar conectada a un sistema de detección de incendio, por lo que en caso de un

### Guía del Usuario ODE‐3 Revisión 1.01

incendio en la instalación y de requerirse el funcionamiento del convertidor, se mantendrá éste en marcha el mayor tiempo posible y así se limpiará de humo o mantendrá la calidad del aire dentro de ese edificio.

La función de Modo de Fuego se activa cuando P‐15 = 15, 16, o 17, con entrada digital 3 asignada para activar el Modo Fuego.

En Modo Fuego no se permite resetear los parámetros del equipo a los valores por defecto de fábrica.

El Modo Fuego desactiva las siguientes alarmas de protección del equipo: - D-E (Exceso de temperatura en radiador), U-E (Baja temperatura del equipo),  $Eh$ -FLE (Termistor del radiador defectuoso),  $E$ - $Er$   $P$  (Fallo Externo),  $H$ -20 F (fallo de 4-20 mA),  $Ph$ -  $I$  b (Desequilibrio de fases), P-Lo55 (Pérdida de fase de entrada), 5E-ErP (Perdida de comunicación),  $l$ \_E-ErP (térmico de sobrecarga)- Las siguientes alarmas provocarán un bloqueo del equipo, auto reset y reinicio:  $0$ -uout (sobre voltaje en bus DC),  $0$ -uout (Bajo voltaje en bus DC),  $h$   $0$ - $l$  (sobrecorriente instantánea, módulo de potencia), <sup>[]-</sup>l (sobrecorreinte instantánea), <sup>[]</sup>UE-F (fallo de salida del equipo, fallo del módulo de potencia)

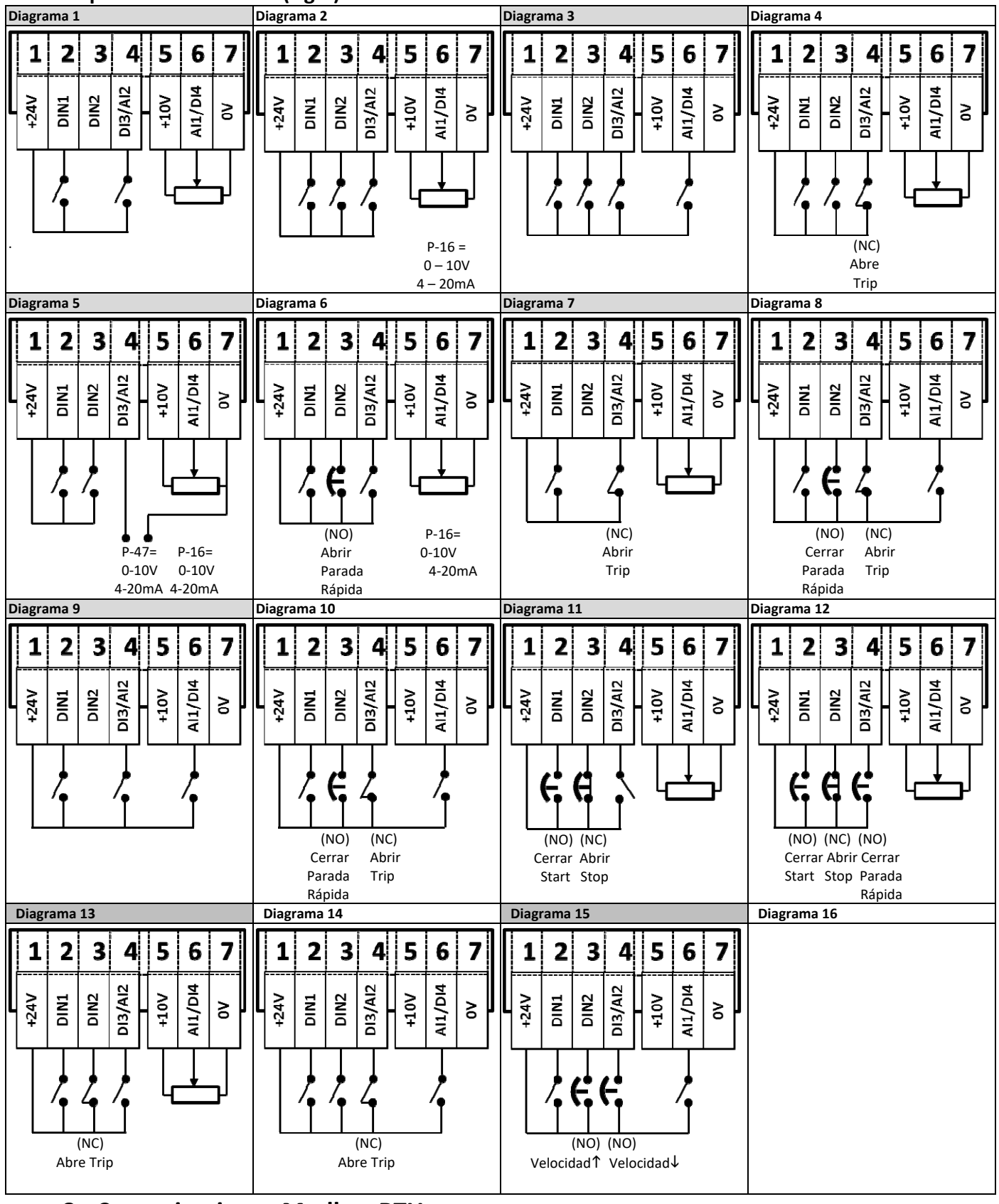

### **7.8. Esquemas de conexión (Dgm)**

**8. Comunicaciones Modbus RTU** 

### **8.1. Introducción**

El Optidrive E3 se puede conectar a una red Modbus RTU mediante el conector RJ45 situado en el frontal del equipo.

### **8.2. Especificación Modbus RTU**

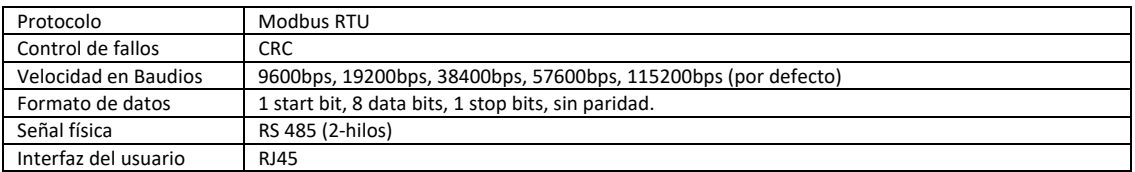

### **8.3. Conexionado del conector RJ45**

Para información del mapa de memorias MODBUS RTU, consultar con su distribuidor Invertek Drives. Puede localizarlos consultando www.invertedrives.com

Cuando se utiliza el control MODBUS las entradas analógicas y digitales se pueden configurar como muestra la sección 7.5

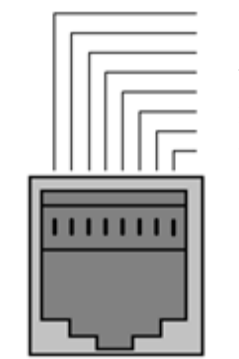

### No Conectado No Conectado 3 0 Volts 4 ‐RS485 (PC) 5 +RS485 (PC)  $+24$  Volt -RS485 (Modbus RTU) +RS485 (Modbus RTU)

**Advertencia:**  No es una conexión Ethernet, no conectar directamente a un puerto Ethernet.

### **8.4. Estructura de la trama MODBUS**

El Optidrive ODE‐3 soporta comunicaciones Modbus RTU Maestro / Esclavo. Utiliza comandos Del tipo "Read Holding Registers ‐ 03" y "Write Single Holding Registers‐ 06". Algunos equipos Maestros inician la primera dirección de registro como 0, en estos casos es necesario convertir los números de registros de la sección 8.5 restándoles 1 para obtener la dirección correcta de registro. La estructura de la trama es como sigue:‐

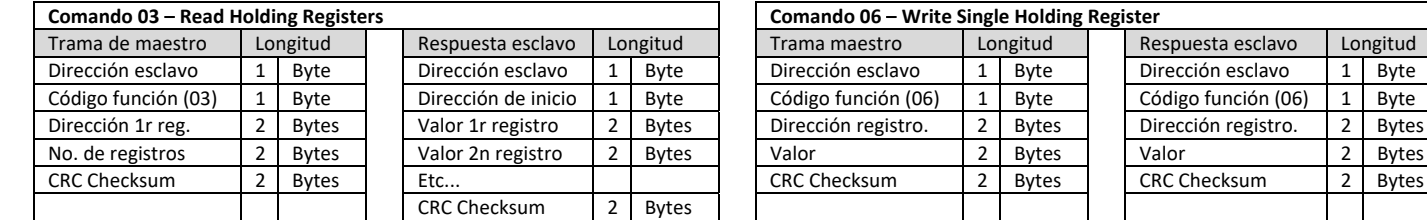

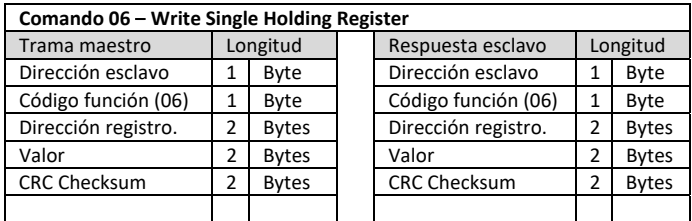

### **8.5. Mapa de registros Modbus**

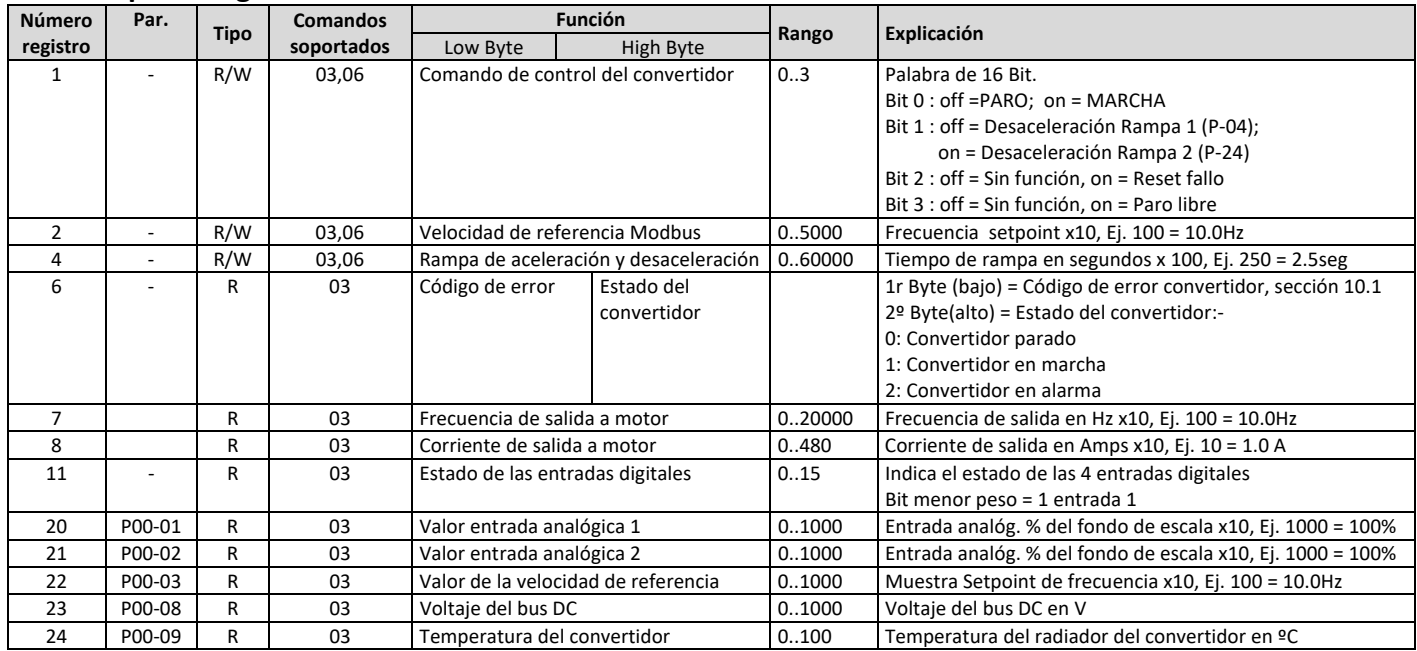

Todos los parámetros configurables son accesibles como registros y se pueden leer o escribir utilizando el comando adecuado Modbus . El número de registro para los parámetros P‐04 a P‐60 se han definido sumando 128 al número de parámetro, Ej.: Para el parámetro P‐15, el número de registro es 128 + 15 = 143. En algunos parámetros se utiliza un escalado interno, para más detalles contactar con vuestro distribuidor Invertek Drives.

# **9. Datos y características técnicas**

### **9.1. Entorno**

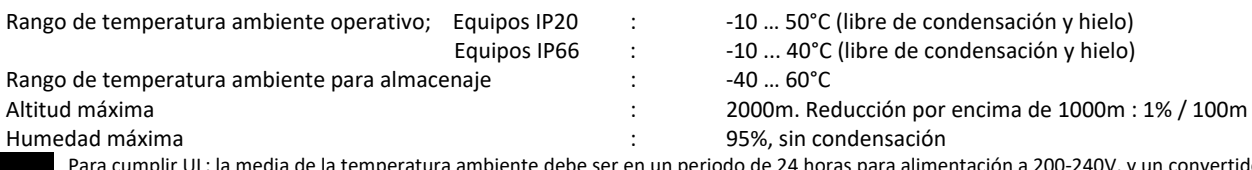

NOTA Para cumplir UL: la media de la temperatura ambiente debe ser en un periodo de 24 horas para alimentación a 200‐240V, y un convertidor de 2.2kW ‐ 3HP ,IP20 , de 45°C.

### **9.2. Tablas de características**

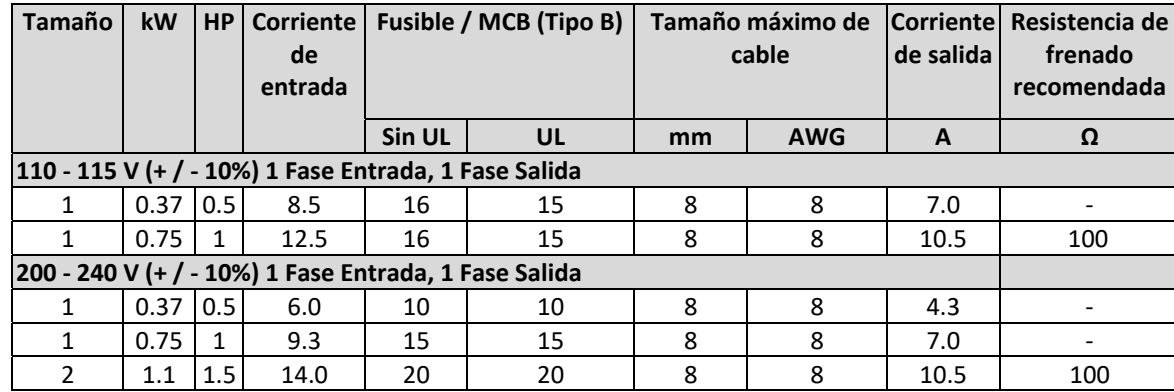

**Nota** Los tamaños de cables que se muestran son el máximo permisible que pueden ser conectados a la unidad. Los cables deben ser seleccionados de acuerdo a los códigos locales de instalación o regulaciones del lugar donde sean instalados.

### **9.3. Información adicional para cumplimiento de la UL**

Optidrive E3 está diseñado para cumplir con los requerimientos de la UL. Para una lista actualizada de productos que cumplen con UL, por favor, consulte el listado UL NMMS. E226333 para así asegurarse del completo cumplimiento.

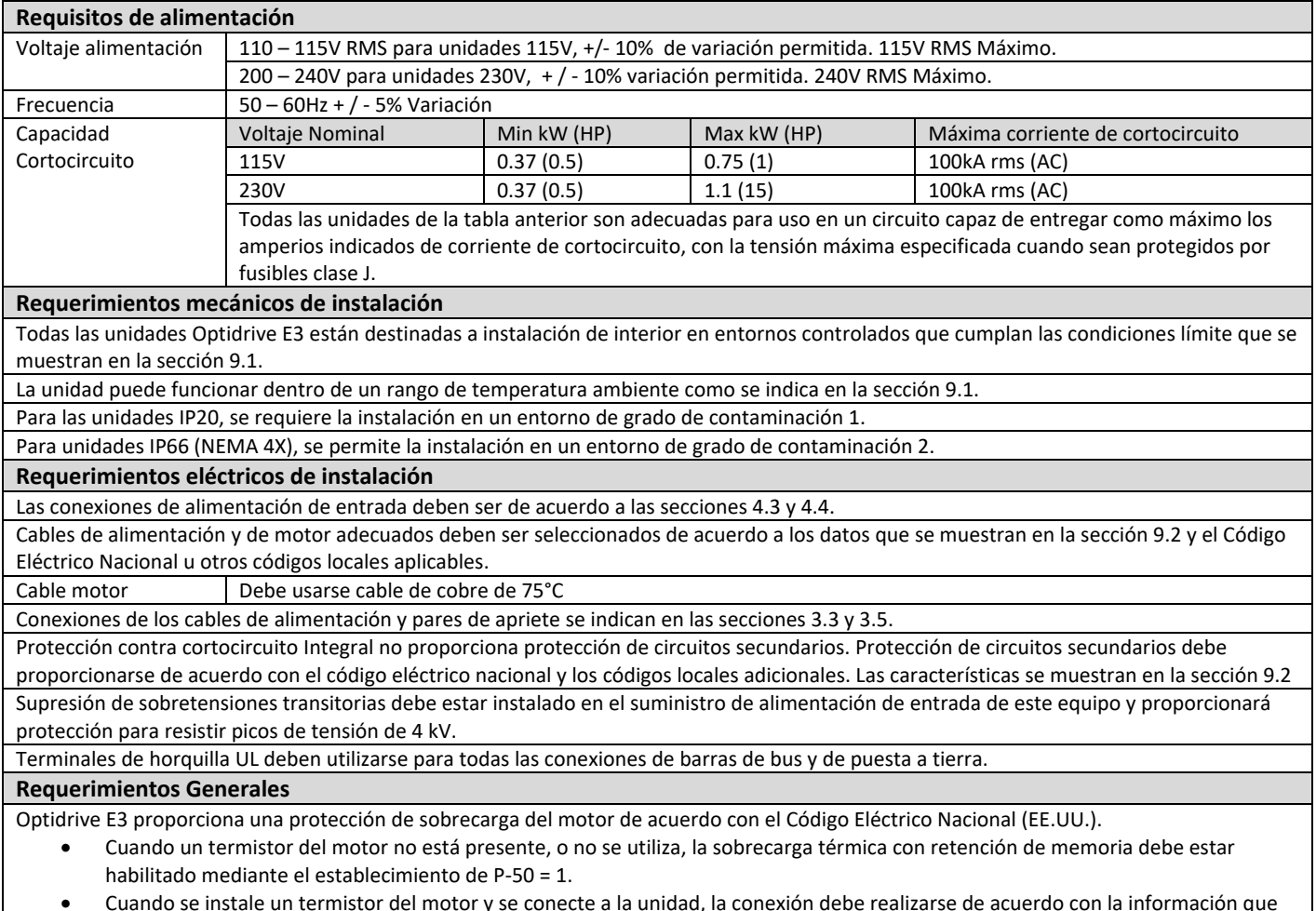

 Cuando se instale un termistor del motor y se conecte a la unidad, la conexión debe realizarse de acuerdo con la información que se muestra en la sección 4.9.2.

### **9.4. Desconexión del filtro EMC**

Los convertidores con filtro EMC tienen por naturaleza una mayor fuga a tierra. Para las aplicaciones donde se producen disparos del diferencial, el filtro EMC se puede desconectar (sólo en las unidades IP20) sacando el tornillo EMC que hay en el lateral.

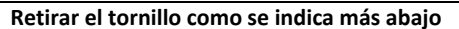

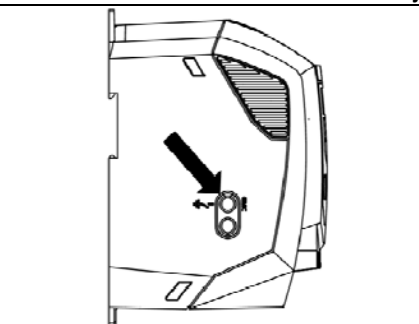

La gama de productos Optidrive tiene un circuito supresor de voltaje para protegerlo de picos de tensión transitorios en la línea, típicamente originados por rayos o conmutación de equipos de alta potencia en la misma línea.

Cuando se realice un test de rigidez dieléctrica en una instalación en la que hay un convertidor, los componentes supresores de voltaje pueden causar el fallo del test. Para poder realizar este tipo de comprobación, los componentes supresores de voltaje se pueden desconectar, quitando el tornillo VAR. Después de completar el test, el tornillo se debe colocar de nuevo y repetir éste de nuevo. El test debe entonces fallar, lo que indica que los componentes de supresión de voltaje están otra vez conectados al circuito.

# **10.Localización y resolución de problemas**

# **10.1. Códigos de mensajes de alarma**

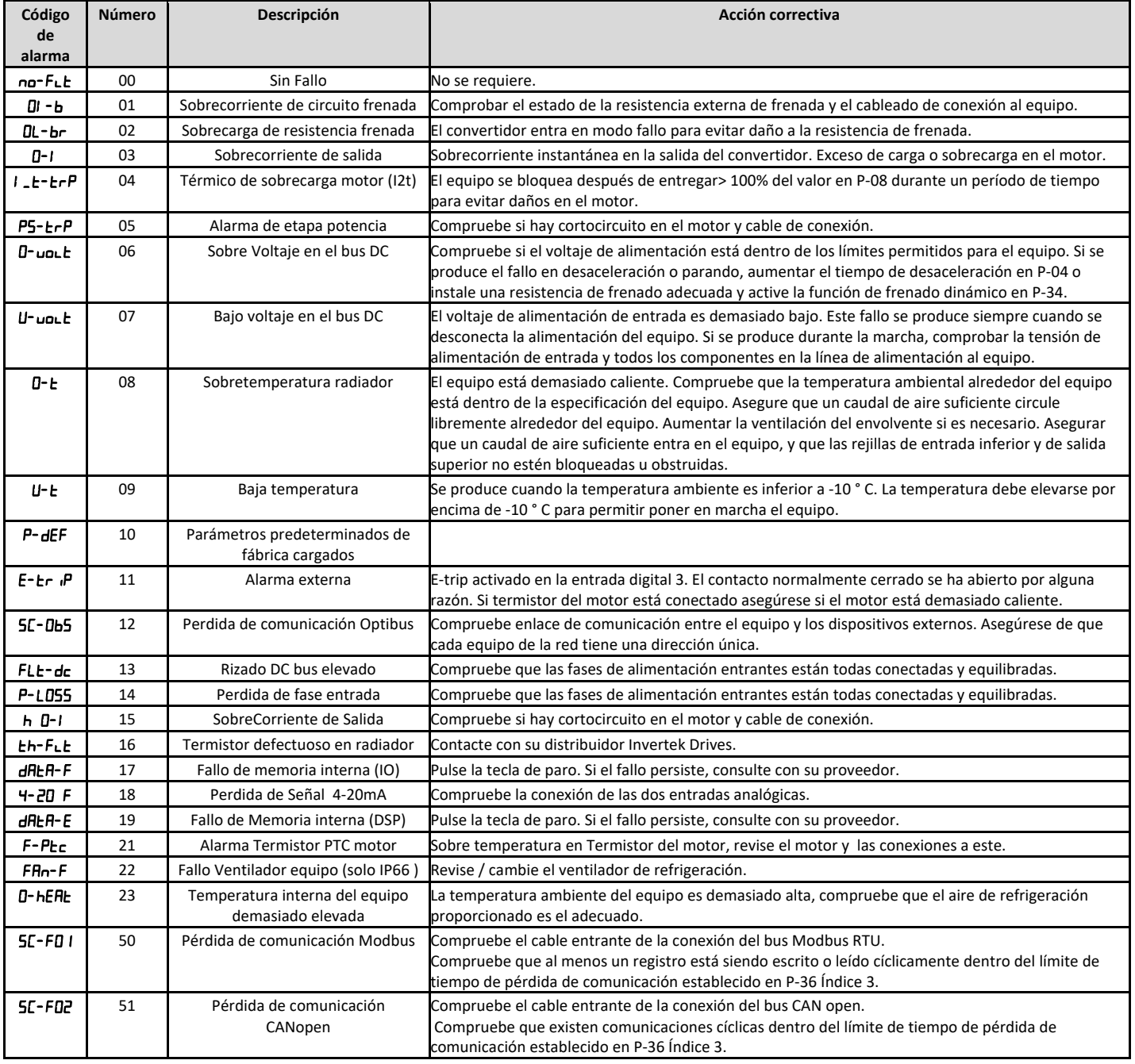

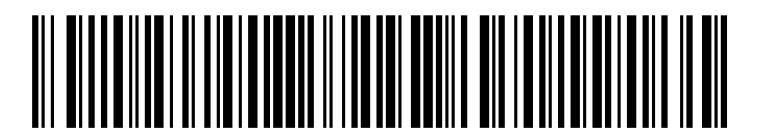

**82‐E31PH‐SP\_V1.01**